## **DataMaster® Gasoline Price Display with LED Matrix Display**

Installation and Operation Manual

*ED-15043 Rev 1 7 December 2006* 

# DAKTRONICS

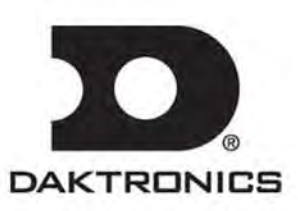

**ED-15043 P1319 Rev 1 – 7 December 2006** 

#### DAKTRONICS, INC.

#### **Copyright** © **2005**

All rights reserved. While every precaution has been taken in the preparation of this manual, the publisher assumes no responsibility for errors or omissions. No part of this book covered by the copyrights hereon may be reproduced or copied in any form or by any means – graphic, electronic, or mechanical, including photocopying, taping, or information storage and retrieval systems – without written permission of the publisher.

*DataTime™ and DataMaster® are trademarks of Daktronics, Inc. Other trademarks used in this manual are the property of their respective owners.* 

## **Table of Contents**

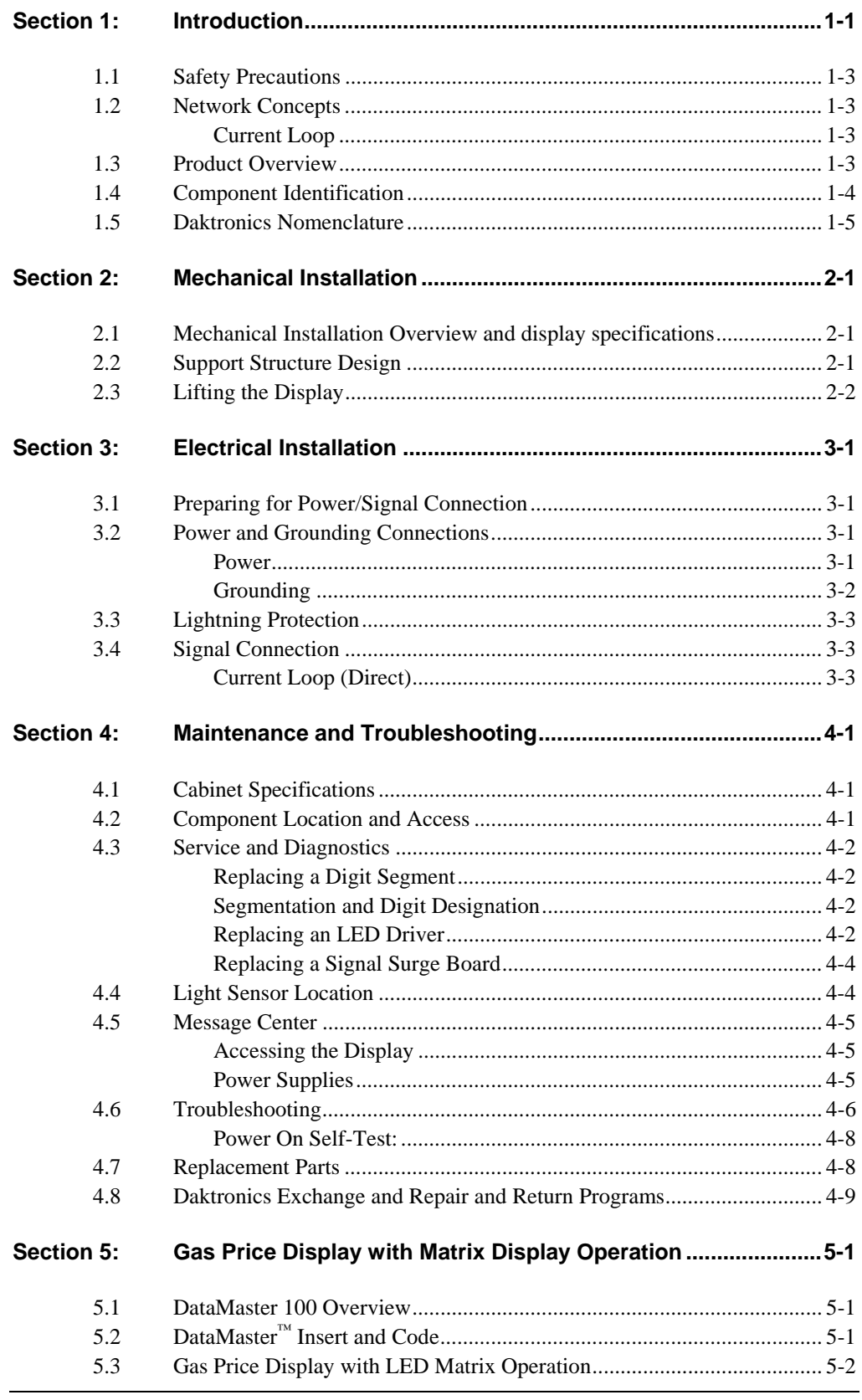

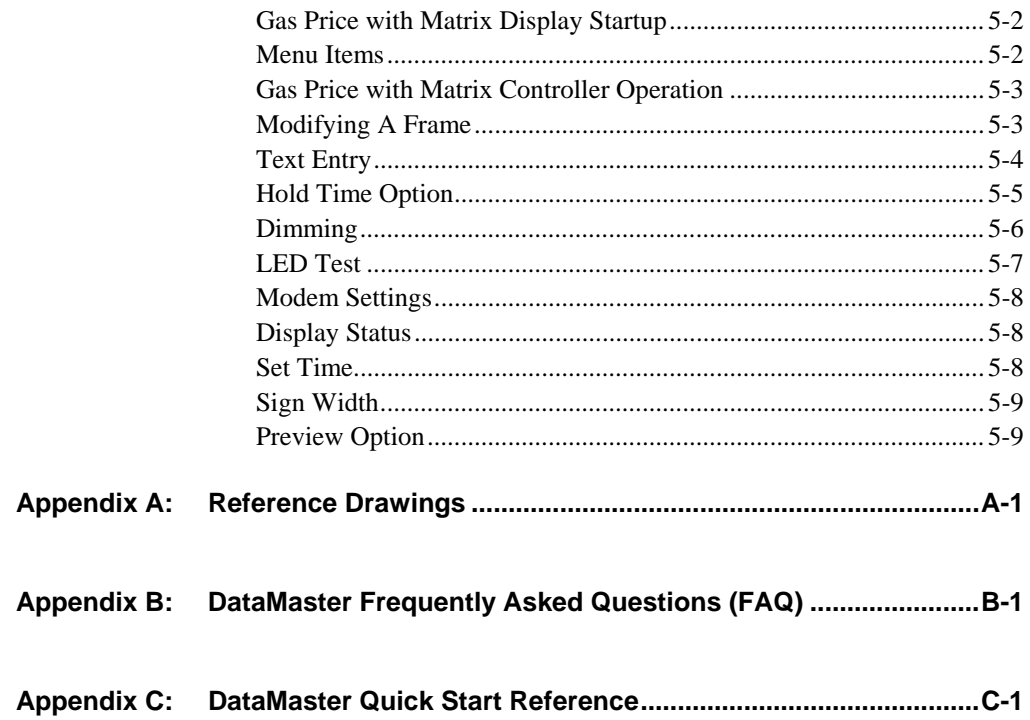

## **List of Figures**

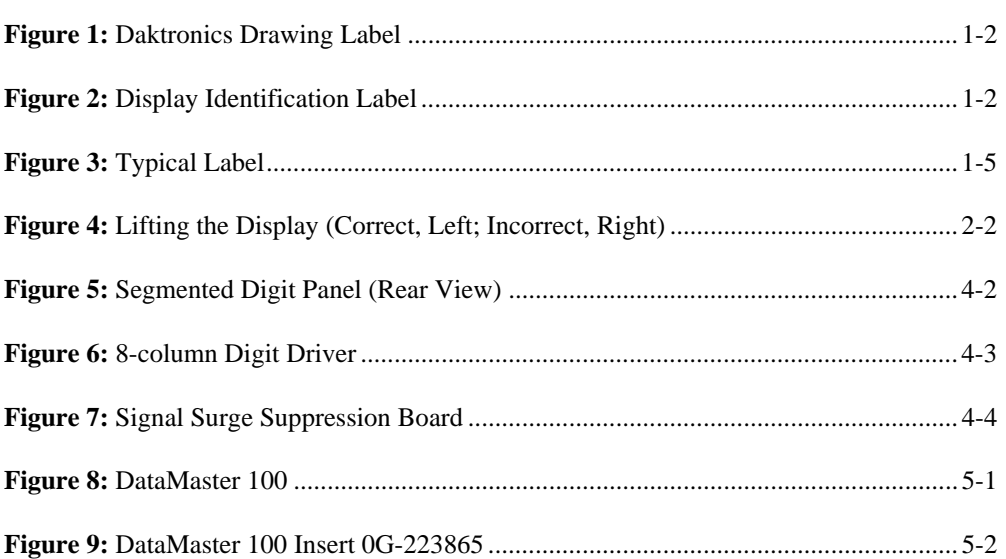

## **Section 1: Introduction**

This manual explains the installation, maintenance and troubleshooting of the Daktronics DataMaster<sup>®</sup> Gasoline Price with LED matrix display. For questions regarding the safety, installation, operation, or service of this system, please refer to the telephone numbers listed on the cover page of this manual.

This manual is divided into 8 sections: Introduction, Mechanical Installation, Electrical Installation, Maintenance and Troubleshooting, Gas Price Display Operation, Appendix A, Appendix B, and Appendix C.

- **Introduction** covers the basic information needed to make the most of the rest of this manual – take time to read the entire introduction as it defines terms and explains concepts used throughout the manual.
- **Mechanical Installation** provides general guidance on display mounting.
- **Electrical Installation** gives general guidance on terminating power and signal cables at the display.
- **Maintenance and Troubleshooting** addresses such things as removing basic display components, troubleshooting the display, performing general maintenance and exchanging display components.
- **Gas Price Display Operation** section gives a product overview of the DataMaster controller used to program the Gas Price display.
- **Appendix A** lists the drawings referenced within this manual.
- Appendix B lists the Frequently Asked Questions when operating this display.
- **Appendix C** contains a quick reference to the DataMaster when operating the Gas Price with LED matrix displays.

Daktronics identifies manuals by an ED number located on the cover page of the manual. For example, this manual would be referred to as **ED-15043**.

Listed below are a number of drawing types commonly used by Daktronics, along with the information each is likely to provide.

- **System Riser Diagrams:** overall system layout from DataMaster control location to display.
- **Electrical** and **Mechanical Speciation Drawings:** driver enclosure locations, mounting information, display dimensions; power and signal entrance points, and access method (front or rear).
- **Schematics:** power wiring, signal wiring, panel board or power termination panel assignments, signal termination panel assignments, and transformer assignments.

**Figure 1** illustrates the Daktronics drawing label. The drawing number is located in the lower-right corner of each drawing. Listing the last set of digits and the letter preceding them identifies drawings in the manual. In the example below, the drawing would be referred to as **Drawing A-181218**. Reference drawings are inserted in alphanumeric order in **Appendix A.**

| DAKTRONICS, INC. BROOKINGS, SD 57006    |               |          |  |                    |                  |  |  |
|-----------------------------------------|---------------|----------|--|--------------------|------------------|--|--|
| PROJ: DATATIME LED DISPLAYS             |               |          |  |                    |                  |  |  |
| TITLE: MECHANICAL SPECS, DF-1010-24, G3 |               |          |  |                    |                  |  |  |
| DES. BY: AVB                            |               |          |  | DRAWN BY: A GIBSON | DATE: 09 JAN 03  |  |  |
| <b>REVISION</b>                         | APPR. BY:     |          |  |                    | 1279-RO4A-181218 |  |  |
|                                         | <b>SCALE:</b> | $1 = 16$ |  |                    |                  |  |  |

*Figure 1: Daktronics Drawing Label*

All references to drawing numbers, appendices, figures, or other manuals are presented in **bold** typeface, as shown below.

"Refer to **Drawing A-223298** for the display signal requirements."

Additionally, drawings referenced within a particular section are listed at the beginning of that section as shown in the following example:

#### **Reference Drawing:** System Riser Diagram, Gas Price Display ................... **Drawing A-223298**

The model numbers of a Daktronics display can be found on the ID label on the display. The label will be similar to the one shown in **Figure 2**. When calling Daktronics Customer Service, please have this information available to ensure that your request is serviced as quickly as possible.

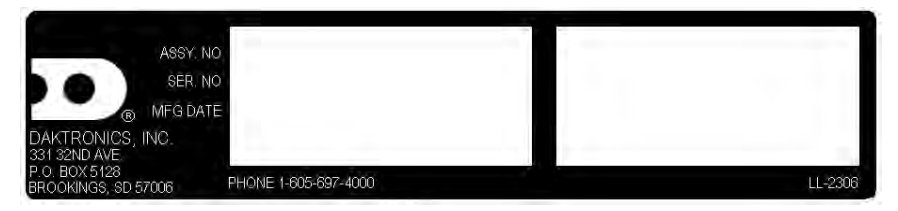

*Figure 2: Display Identification Label*

Daktronics displays are built for long life and require little maintenance. However, from time to time, certain display components may need replacing. The **Replacement Parts List** in **Section 4-8** provides the names and part numbers of components that may require replacement during the life of the display. Most display components have a white label that lists the part number. The component part number is in the following format:  $0P$ -(component) or 0A-\_\_\_\_-\_\_\_\_ (multi-component assembly).

Following the **Replacement Parts List** is an explanation of **Daktronics Exchange and Repair and Return Programs**. Refer to these instructions if any display component needs replacement or repair.

### **1.1 Safety Precautions**

#### **Important Safeguards:**

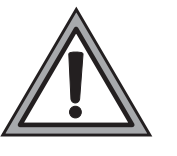

- **1.** Read and understand these instructions before installing your display.
- **2.** Do not drop the controller or allow it to get wet.
- **3.** Properly ground the display with a ground rod at the sign location.
- **4. Disconnect power when the display is not in use.**
- **5. Disconnect power when servicing the display.**
- **6.** Do not modify the display structure or attach any panels or coverings without the express written consent of Daktronics, Inc.

#### **1.2 Network Concepts**

A current loop connection is used to connect between the controller and the display in this display.

#### **Current Loop**

The DataMaster controller connects to the Gas Price Display from a J-box located outside near the display. The communication method is current-loop to the display. Current-loop is a standard communication method that uses a maximum cable length of 600 meters (approximately 2000 feet). Refer to **Section 3** for additional information and connections.

#### **1.3 Product Overview**

The DataMaster Gasoline Price with an LED matrix display is part of a family of Daktronics digit products designed for easy installation, readability, and reliability. The display is a custom design, which combines message center technology and the fixed digit Gasoline Price display.

The DataTime Series includes time and temperature displays. The DataMaster series includes gasoline, rate, and parking displays, along with lottery and event counters.

These displays have the following features:

- These displays use red LEDs to illuminate their numeric digits.
- Power usage for individual displays in this series is a maximum 500 W. All models have a 120 V power requirement.
- DataMaster cabinets are constructed of heavy-gauge aluminum.
- Digit faceplates are black, and are set directly into the surface of the display.
- Mounting weights and dimensions for the display are listed in **Section 2** of this manual.
- The DataMaster outdoor LED displays have been designed for use with a DataMaster™ 100 hand-held controller. The device uses a keyboard insert for display control. **Section 5** of this manual provides operating instructions.

Typical DataMaster model numbers are described as follows: DF-1220-24-R

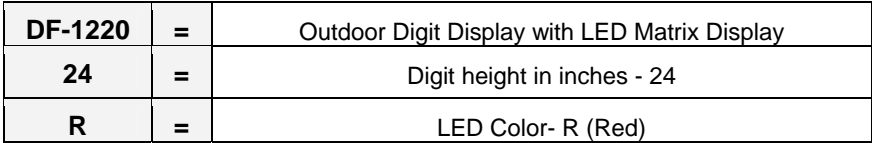

#### **1.4 Component Identification**

The following terms include some of the more commonly used terms when referring to DataMaster displays.

This is only a brief overview. Refer to **Section 4** for additional information on maintaining the various display components.

**DataMaster Controller (DM100):** The handheld keyboard like device used to set the time, date, hold times, dimming etc. on the Gas Price display. The alphanumeric keypad is also used for programming the message center. See **Section 5** for more information on the DataMaster controller.

**Display Address:** The display address is an identification number assigned to each driver in a network. The address is set using an 8-position binary switch on the driver board. For single-line signs such as this gas price display, the display is typically set to address "1". The address will be displayed each time the display powers up.

**Digit Circuit Board:** The LEDs are mounted to circuit boards, which mount to the back of a digit panel. Problems with individual digits, segments or LEDs may require accessing or replacing one of these boards.

**LED (light emitting diode):** LEDs are high-intensity, low-energy lighting units.

**Power Supply:** Converts AC line voltage from the load center to low DC voltage for one or more digit circuit boards.

**Protocol plug:** The protocol-4 plug is inserted in the 5-pin protocol jack to identify the driver as a host driver for the display. For display systems that use more than one driver, this plug would be located in the first or host display only.

#### **1.5 Daktronics Nomenclature**

To fully understand some Daktronics drawings, such as schematics, it is necessary to know how various components are labeled in those drawings. You will find this information useful when trying to communicate maintenance or troubleshooting efforts.

The following labeling formats might be found on various Daktronics drawings:

- "TB \_ \_" denotes a termination block for power or signal cable.
- $E_{\text{m}}$  "E  $\text{m}$ " denotes a grounding point.
- "J \_ \_" denotes a power or signal jack.
- "P " denotes a power or signal plug for the opposite jack.

Finally, Daktronics part numbers are commonly found on drawings. Those part numbers can be used when requesting replacement parts from Daktronics Customer Service. Take note of the following part number formats. (Not all possible formats are listed here.)

- " $0P$  \_ \_ \_ \_ \_ \_ \_ \_ " denotes an individual circuit board, such as a driver board.
- " $0A$ -\_\_\_\_-\_\_\_\_\_" denotes an assembly, such as a circuit board and the plate or bracket to which it is mounted. A collection of circuit boards working as a single unit may also carry an assembly label.
- "W- $\frac{1}{2}$   $\frac{1}{2}$ " denotes a wire or cable. Cables may also carry the assembly numbering format in certain circumstances. This is especially true for ribbon cables.

Most circuit boards and components within this display carry a label that lists the part number of the unit. If a circuit board or assembly is not listed in the **Replacement Parts List in Section 4.7, use the label to order a replacement. A** typical label is shown in **Figure 3**. The part number is in bold.

|     |                | $($ OP $-$ 1127 $-$ 0024 $\,$ |
|-----|----------------|-------------------------------|
| SN: |                | 2465                          |
|     | 02/19/02 REV.1 |                               |

*Figure 3: Typical Label* 

## **Section 2: Mechanical Installation**

**Note:** Daktronics **does not** guarantee the warranty in situations where the display is not constantly in a stable environment.

Daktronics engineering staff must approve **any** changes that may affect the weather-tightness of the display. If any modifications are made, detailed drawings of the changes must be submitted to Daktronics for evaluation and approval, or the warranty may be void.

**Daktronics is not responsible for installations of structural integrity or support structures done by others.** It is the customer's responsibility to ensure that a qualified structural engineer approves the structure and any additional hardware.

#### **2.1 Mechanical Installation Overview and display specifications**

Mechanical installation typically consists of mounting the display and any accompanying panels to the support structure.

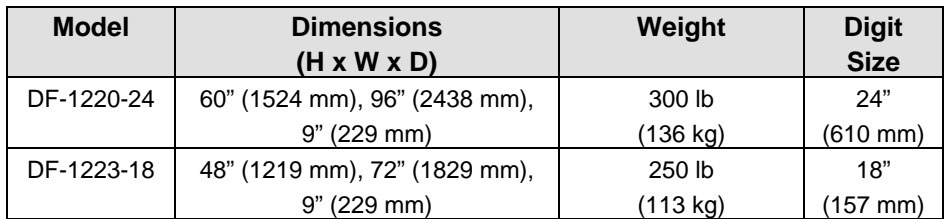

The Gasoline Price Display with LED matrix display specifications are as follows:

#### **2.2 Support Structure Design**

#### **Reference Drawings:**

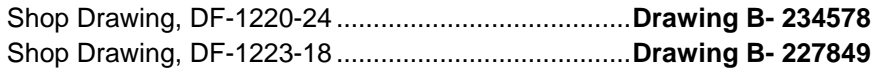

Drill through the side of the display as required for mounting the display. **Be careful not to damage any interior parts**. Power and signal wires can be routed through the side of the cabinet. Refer to **Drawing B-234578** and **Drawing B-227849** for details.

**Note:** The drawings suggest mounting methods and are not to be considered as specifications for construction. **It is the installer's responsibility to ensure the mounting structure and hardware are capable of supporting the sign, and will agree with local codes.** 

#### **2.3 Lifting the Display**

The display is shipped equipped with  $\frac{1}{2}$ " eyebolts that are used for lifting and positioning the modules. Eyebolts are located along the top outer edges of the cabinet.

Daktronics strongly recommends using a spreader bar, or lifting bar, to lift the display. Using a spreader bar ensures that the force on the eyebolts is straight up, minimizing lifting stress. **Figure 4** illustrates both the correct (left example) and the incorrect (right example) method for lifting a display. Lift the display as shown on the left, with a lifting bar. Be sure to use every lifting point provided.

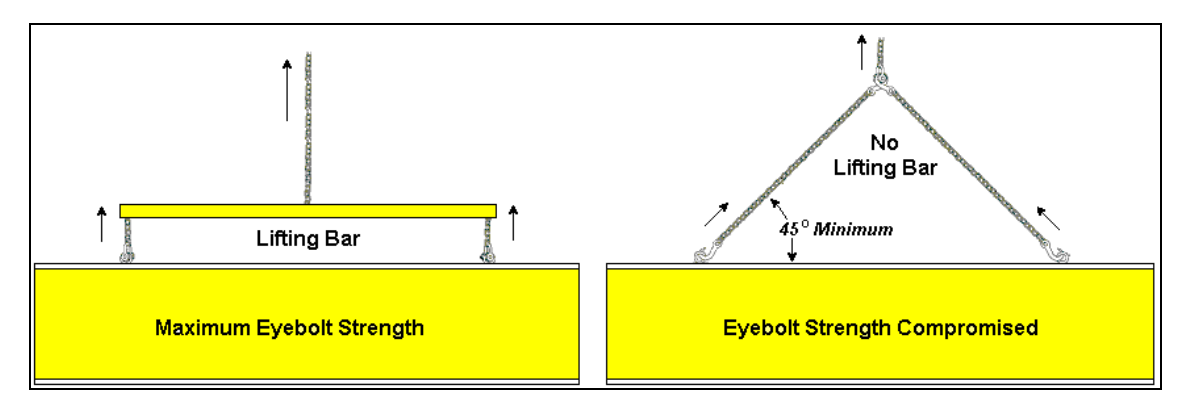

*Figure 4: Lifting the Display (Correct, Left; Incorrect, Right)* 

**Note: Daktronics assumes no liability for display damage or injury resulting from incorrect setup or incorrect lifting methods.** 

Eyebolts are intended for lifting during installation only. **Do not attempt to permanently support the display by the eyebolts.**

In installations in which an ad panel or some other display section may be added to the base display, the lower section is installed first and secured to the support beams, and then the upper section is placed atop or above the lower sign section and attached to the beams. There may be cables extending from the top of the lower section. Guide these cables into the hole in the bottom of the upper section for later connection.

Installers may remove the lift eyebolts once the display is in place. If removing the eyebolts, adequately seal the holes using bolts and sealing washers. For this display, thread  $\frac{1}{2}$ "-13 bolts into the holes. In addition, inspect the top and sides of the display for any holes or openings that may allow moisture to enter the display, and plug and seal those openings with silicone.

## **Section 3: Electrical Installation**

Daktronics outdoor displays are ETL listed and tested to CSA standards for outdoor use. Contact Daktronics with any questions regarding the testing procedures.

**Only qualified individuals should perform power routing and termination to the display. It is the responsibility of the electrical contractor to ensure that all electrical work meets or exceeds local and national codes.**

#### **3.1 Preparing for Power/Signal Connection**

#### **Reference Drawing:**

 System Riser Diagram, Gas Price Display ..................**Drawing A-223298**  Schematic, Gas Price Display with Message Center ..**Drawing B-223253**

Electrical installation consists of the following processes:

- Providing power and ground to a disconnect near the display.
- Routing power and ground from the main disconnect to the display driver/power enclosure.
- Connecting the display ground to a grounding electrode at the sign location.
- Routing the control signal cable from the control location to the sign location.

**Drawings A-223298** and **B-223253** include detailed instructions for power and signal connections for the DataMaster Gas Price with LED matrix display. Refer to these drawings before undertaking any part of the electrical installation.

#### **3.2 Power and Grounding Connections**

Correct power and grounding installation is imperative for proper display operation. The subsections that follow give details of display power installation. Only qualified individuals should attempt to complete the electrical installation. Improper installation could result in serious damage to the equipment and could be hazardous to personnel.

#### **Power**

Daktronics DataMaster digit displays with message centers have been designed for easy access to components, and the power and control signal hookup. The front panel is hinged to allow access to the digits, cabling, and other electronic components.

The DataMaster, Gas Price displays require a dedicated, 120 VAC, 15 A circuit for incoming power.

**WARNING: It is critical that the display circuit be fused at 15 A, and that all conductors used must be designed to pass a 15 A current in normal operation. Failure to meet wiring and over current protection device requirements is a violation of the National Electrical Code® and will void the display warranty.**

#### **Grounding**

#### **Reference Drawings:**

 System Riser Diagram, Gas Price Display.................. **Drawing A-223298**  Schematic, Gas Price Display with Message Center. **Drawing B- 223253** 

Displays **MUST** be grounded according to the provisions outlined in Article 250 and 600 of the National Electrical Code and according to the specifications in this manual. Daktronics requires a resistance-to-ground of 10 ohms or less.

The contractor performing the electrical installation can verify ground resistance. Technicians from Daktronics Sales and Service offices can also provide this service.

The display system **must** be connected to an earth electrode installed at the display. Proper grounding is necessary for reliable equipment operation. It also protects the equipment from damaging electrical disturbances and lightning. The display **must be** properly grounded, or the warranty will be void.

The material for an earth-ground electrode differs from region to region and may vary according to conditions present at the site. Consult the National Electrical Code and any local electrical codes that may apply. The support structure of the display cannot be used as an earth-ground electrode. The support is generally embedded in concrete, and if it is in earth, the steel is usually primed or it corrodes, making it a poor ground in either case.

#### *Power Installation*

There are two types of power installations. Power with ground and neutral conductors provided, and installation with only a neutral conductor provided. For these displays, installation with ground and neutral conductors is used.

#### **Installation with Ground and Neutral Conductors Provided**

For this type of installation, the power circuit **must** contain an isolated earth-ground conductor. Under this circumstance, **do not** connect neutral to ground at the disconnect or at the display. This would violate electrical codes and void the warranty. Use a disconnect so that all hot lines and neutral can be disconnected. The National Electrical Code requires the use of a lockable power disconnect within sight of or at the display.

#### **3.3 Lightning Protection**

The use of a disconnect near the display to completely cut all current-carrying lines significantly protects the circuits against lightning damage. The National Electrical Code also requires it. In order for this device to provide protection, the power **must**  be disconnected when the display is not in use. The control console should also be disconnected from power and from the signal j-box when the system is not being used. The same surges that may damage the display's driver can also damage the driver console's circuit.

#### **3.4 Signal Connection**

#### **Reference Drawings**

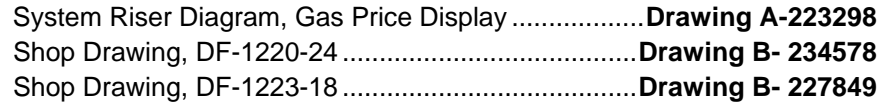

Drill two separate holes and secure conduit fittings. Route power and signal cables into the display from the side or rear. Be careful not to damage any interior components. All power and signal wiring terminates at the driver enclosure.

To gain access to the driver enclosure, open the access door and remove the cover from the enclosure. Refer to **Drawing B-234578** and **Drawing B-227849** for the access location for your sign. Access to the interior components is gained by turning the latches on the hinged door.

#### **Current Loop (Direct) Reference Drawings:**

System Riser Diagram, Gas Price Display ..................**Drawing A-223298** 

A direct controlled display uses a current loop connection from the J-box at the base of the display to the driver enclosure in the sign. All the power and signal wiring terminates at the driver enclosure. The DataMaster hand-held controller receives its power from the display.

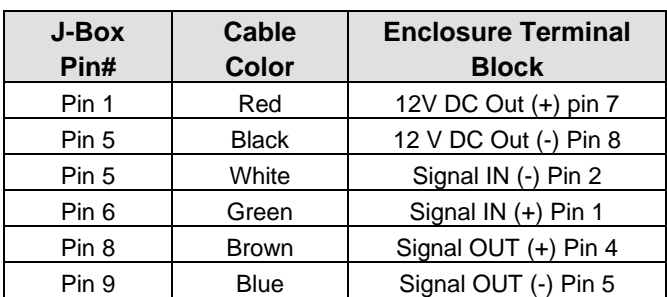

#### **J-Box to Driver Enclosure Input Jack**

## **Section 4: Maintenance and Troubleshooting**

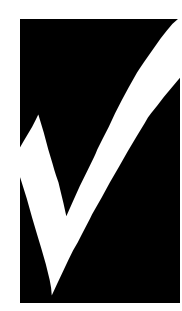

#### *IMPORTANT NOTES:*

- **1. Disconnect power before doing any repair or maintenance work on the display!**
- **2. Allow only qualified service personnel access to internal display electronics.**
- **3. Disconnect power when not using the display.**

#### **4.1 Cabinet Specifications**

Cabinets for the Daktronics outdoor LED digit displays are constructed of heavygauge aluminum. The displays include hinged panels for component access and to service indicators and digits. The LED message center is accessed using a hex wrench to remove the modules from the face of the display to access to the interior components.

#### **4.2 Component Location and Access**

#### **Reference Drawings:**

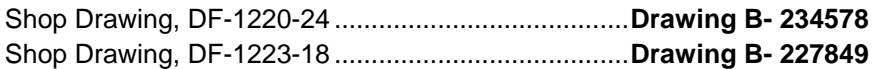

This display is made up of three main components: the circuit boards that make up the digits, the driver enclosure and the modules on the message display.

Display Digits:

- The 24" digits are made of red LED segments
- The 18" digits are made up of a single pc board.

Displays are two sided in one cabinet. One side contains an enclosure that includes the following devices:

- Display Driver
- 24V DC power supply
- 10V AC transformer
- Signal/Power Input Terminal Jack
- Signal Surge Board

The display has a hinged door that swings outward when the two latches on the display face panel are loosened. To open the display, use a straight or flat screwdriver.

**Note: Disconnect power before servicing the display!** Disconnect power, too, when the display is not in use. Prolonged power-on may shorten the life of some electronic components.

#### **4.3 Service and Diagnostics**

#### **Replacing a Digit Segment**

When a digit segment malfunctions, in most cases it is necessary to replace just that segment board. The digit, as shown in **Figure 5,** is composed of LED segments. Do not attempt to remove individual LEDs.

To remove a digit segment, follow these steps:

- **1.** Open the digit panel as described in **Section 4.2**.
- **2.** Disconnect the 2-pin power/signal connector from the back of the individual segment. Release the connector by squeezing together the locking tabs as you pull the connector free.

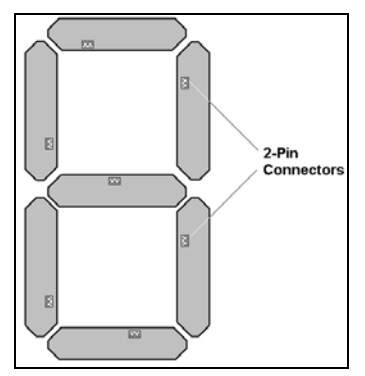

*Figure 5: Segmented Digit Panel (Rear View) 24" Digit* 

- **3.** The individual segments are secured to the inside of the panel with fixed machine screws, spacers, and push nuts. Remove the nuts and lift the segment off the standoff screws.
- **4.** Position a new segment over the screws and tighten the nuts.
- **5.** Reconnect the power/signal connector. **Note:** This is a keyed connector it will attach in one way only. **Do not** attempt to force the connection!
- **6.** Close and secure the digit panel and run a message to test the display.

Replace a malfunctioning colon, decimal, or indicator assembly in the same manner.

#### **Segmentation and Digit Designation**

#### **Reference Drawing:**

Segmentation, 7 Segment Bar Digit.............................. **Drawing A-38532**

Digits are composed of segments, or grouping of LEDs that operate in unison. **Drawing A-38532** illustrates digit segmentation and wiring.

#### **Replacing an LED Driver**

#### **Reference Drawings:**

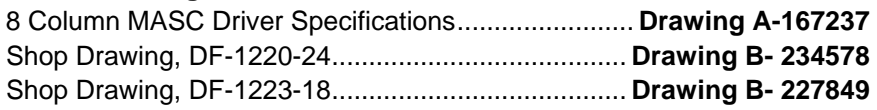

The driver is mounted inside the display enclosure and behind the digits.

To replace the driver in the display enclosure:

- **1.** Open the digit panel or display face panel as described in **Section 4.2**.
- **2.** Remove the cover from the driver enclosure. It is helpful to have the cables labeled as to which was removed from which connector.

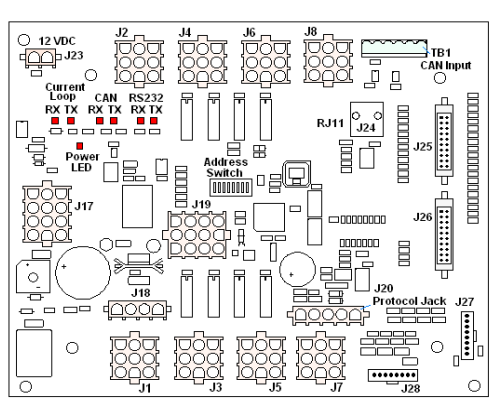

*Figure 6: 8-column Digit Driver* 

- **3.** Disconnect all connectors from the driver. Release each connector by squeezing together the locking tabs as you pull the connector free. **Note:** When reconnecting, remember that these are keyed connectors and will attach in one way only. **Do not** attempt to force the connections.
- **4.** Remove the nuts securing the driver to the inside of the enclosure.
- **5.** Carefully lift the driver from the display and place it on a clean, flat surface.
- **6.** Follow the steps in reverse order to attach a new driver.

This display uses an 8-column driver. **Figure 6** identifies the major functions of the driver.

In the display, the LED drivers perform the task of switching digits on and off. Refer to **Drawings A-167237, Drawing B-234578** and **Drawing B-227849** for connector functions and wiring pin numbers.

The following table lists the functions of the various jacks, including those that are not used in this application.

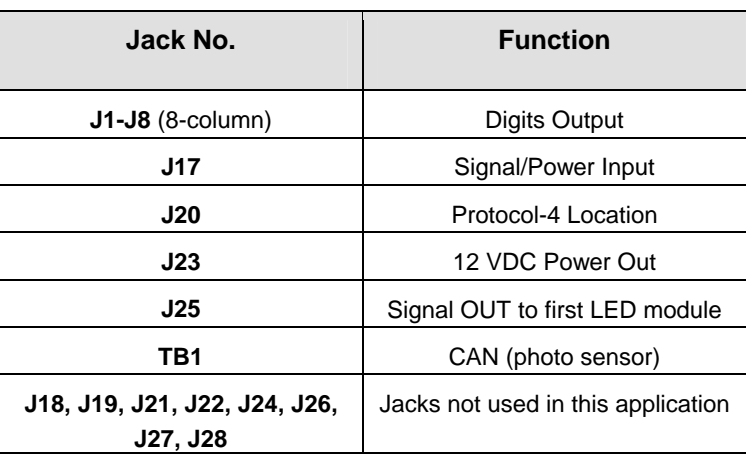

#### **LED Driver Jack Functions**

The address of the display is set with the DIP-switches. All DataMaster displays ship with the "Line 1" address already set.

#### **Replacing a Signal Surge Board**

#### **Reference Drawings:**

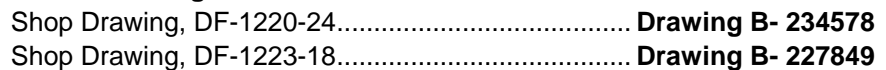

The surge board is mounted behind the digit inside the display enclosure.

To replace the surge board in the driver enclosure:

- **1.** Open the digit panel or display face panel as described in **Section 4.2**.
- **2.** Remove the cover from the driver enclosure.
- **3.** Disconnect all connectors from the surge board. Release each connector by squeezing together the locking tabs as you pull the connector free. **Note:** When reconnecting, remember that these are keyed connectors and will attach in one way only. **Do not** attempt to force the connections.
- **4.** Remove the nuts securing the driver to the inside of the enclosure.

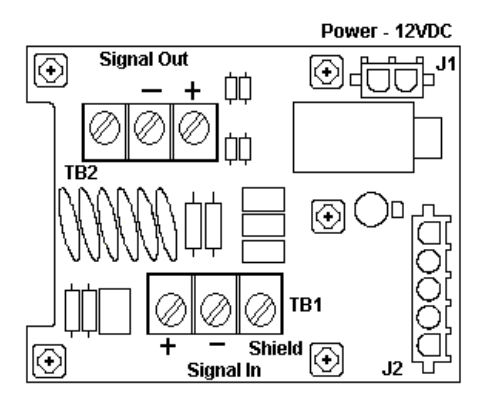

*Figure 7: Signal Surge Suppression Board*

- **5.** Carefully lift the surge board from the display and place it on a clean, flat surface.
- **6.** Follow the steps in reverse order to attach a new surge board.

In the display, the signal surge suppression board is an inline device used to filter the current loop data line. The suppression board protects the controller from high voltage surges. Refer to **Drawing B-234578** and **Drawing B-227849** for the location of the surge board inside the driver enclosure. The surge board is pre-wired before the display is shipped.

**Note:** The surge suppressor must be firmly connected to the driver enclosure, and the display must be properly grounded in order to be effective.

#### **4.4 Light Sensor Location**

#### **Reference Drawing:**

Light Sensor Installation, G3 ....................................... **Drawing A-183775** 

This display uses a light sensor to regulate sign dimming functions. Use **Drawing A-183775** and the following instructions to replace the light sensor in your DataMaster Gasoline Price display. The light sensor is found in the primary face only.

- **1.** Open the digit panel or display face panel as described in **Section 4.2.**
- **2.** Locate the  $\frac{5}{8}$ " sensor plughole on the front panel of the display. Refer to **Drawing B-234578** and **Drawing B-227849** for the specific information.
- **3.** There are two 6-32 studs above and below the plughole. The internal light sensor assembly (Daktronics part #0A-1279-0203) is positioned on the studs, with the clear lens toward the front of the cabinet and the cable at the bottom. Secure the sensor with the provided plastic wing nuts.
- **4.** Route the signal cable to the driver and insert the 6-postion plug into the mating jack on the driver, TB1.
- **5.** Close the hinged access doors and tighten the latches.

#### **4.5 Message Center**

The message center that is built into the display is made up of eight, 34 mm modules. A 20-position ribbon cable connects from J25 (Home) on the LED driver to J2 on the first module of the message center. The output (J1) from the last module in the line connects to the input (J2) of the first module on the second side.

The following sections will explain how to access the interior parts.

#### **Accessing the Display**

Daktronics LED matrix, 34 mm displays are front accessible; meaning access to the internal components can be gained only from the front of the display.

- **1.** Locate the latch access fasteners on the module (one is centered below the second row of pixels and one is centered above the bottom two rows)
- **2.** With a 1/8" Allen wrench, turn the latch access fasteners a quarter turn as shown in one latch turns clockwise and the other counter-clockwise to open, and reverse to close.
- **3.** Gently pull the module far enough forward to reach behind the back and disconnect the power and ribbon cables.
- **4.** Reverse the above steps to reinstall the module.

#### **Power Supplies**

#### **Reference Drawing:**

Schematic, Gas Price Display W/Message Center .....**Drawing B-223253** 

The LED power supplies are identified as assemblies, with each power supply controlling up to eight modules. The 34 mm message center uses red LEDs for a monochrome display.

- **1.** Access display
- **2.** Locate power supply, label and remove wires
- **3.** Put in a new power supply and reconnect wires using **Drawing B-223253** as a reference

## **4.6 Troubleshooting**

This section lists potential problems with the display, indicates possible causes, and suggests corrective action. This list does not include every possible problem, but it does represent some of the more common situations that may occur.

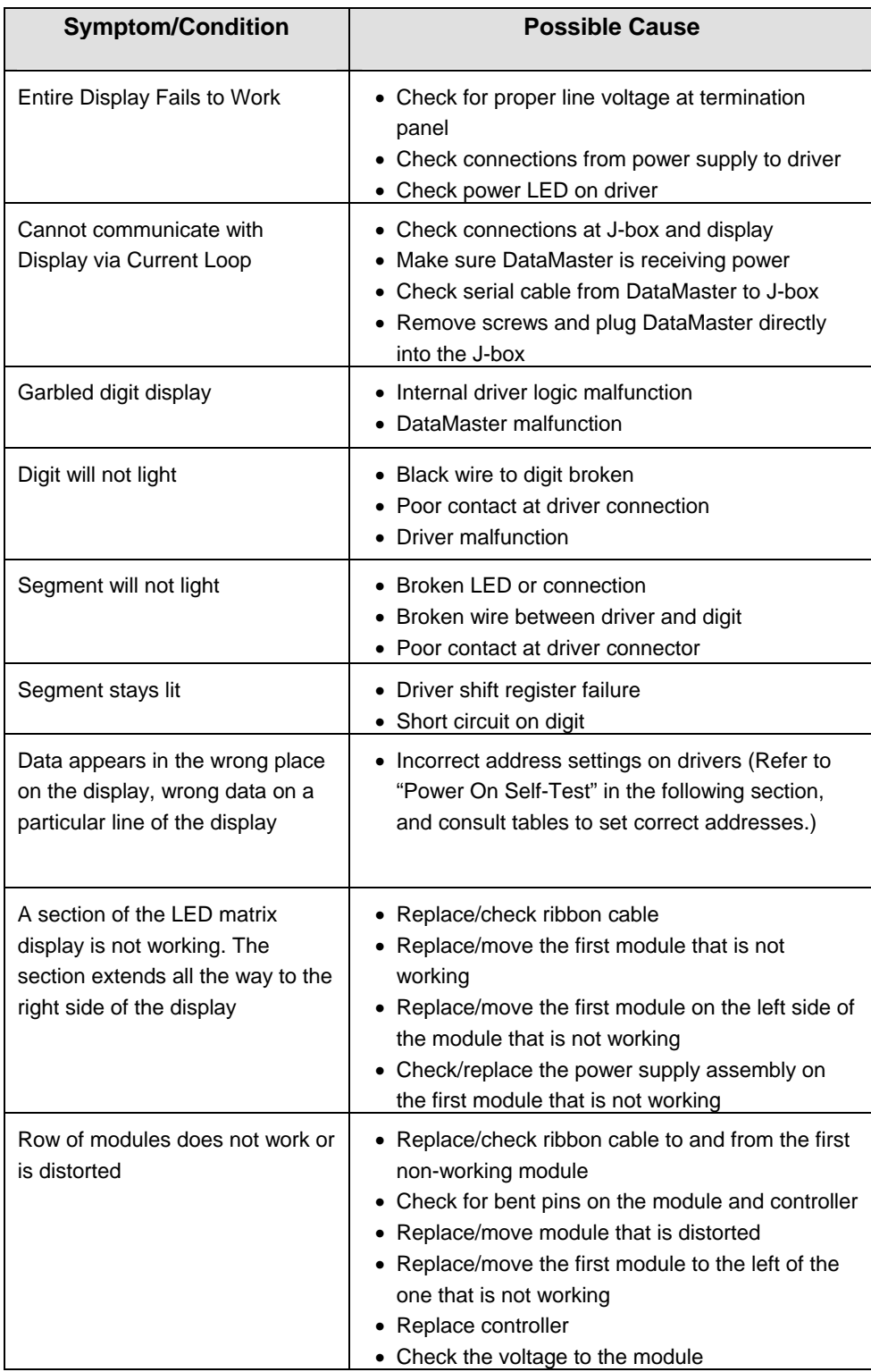

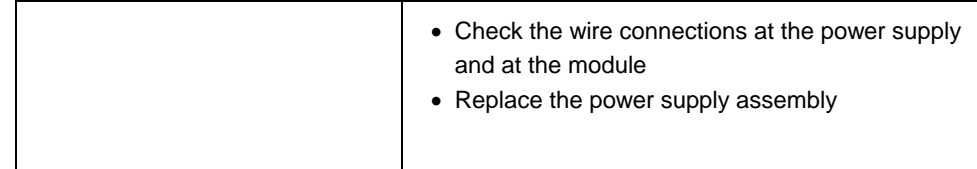

Failures that may occur in the display driver are described using codes. In the event a sign malfunctions, a failure code registers by displaying an " $E(x)$ " value on the first two digits of the display. "E" simply indicates an error, and the letter "x" represents the actual code number. Refer to the following table for a description of each failure code and for possible solutions.

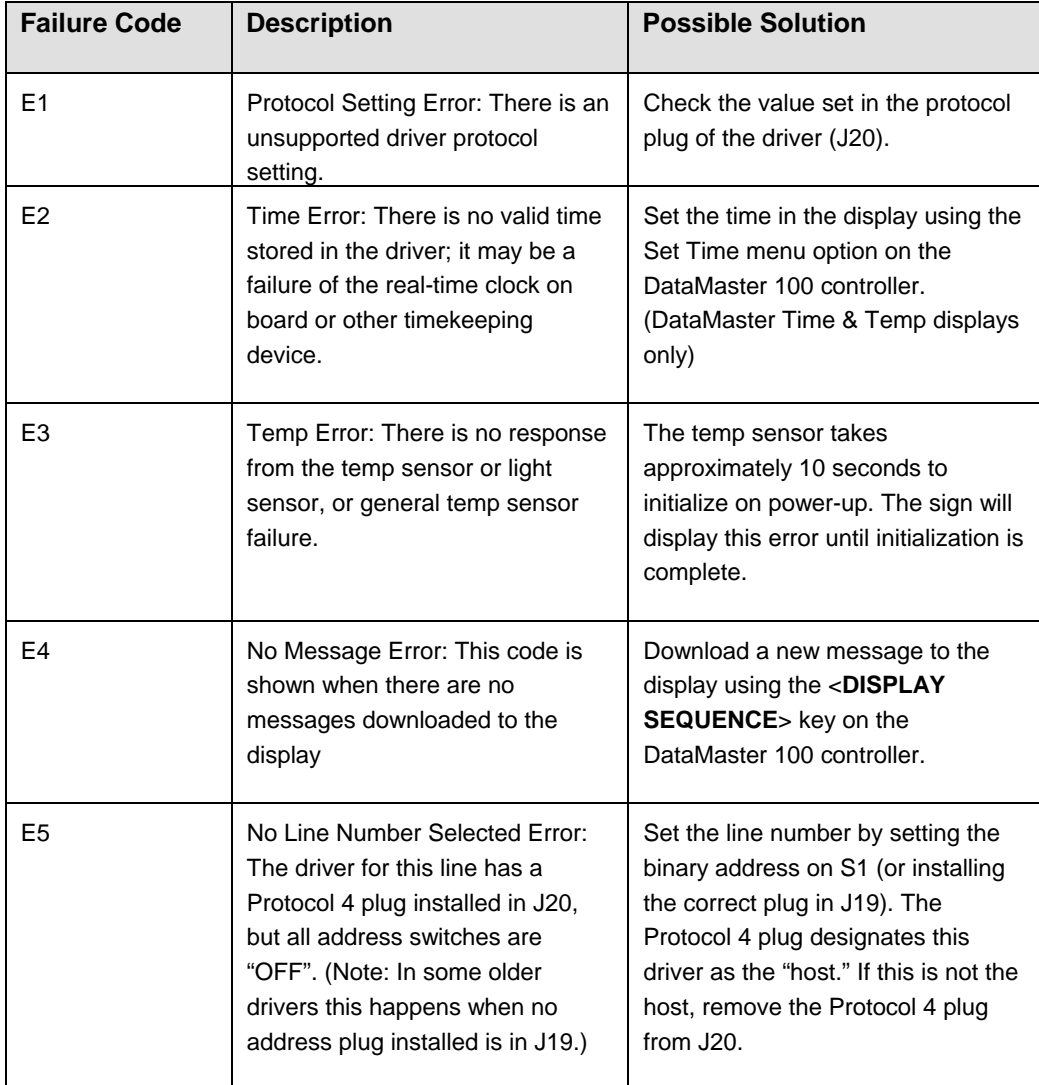

**Note**: The LCD screen on the DataMaster 100 controller will not show the failure codes described in the table below. Failure codes will only be displayed on the DataMaster sign.

#### **Power On Self-Test:**

A useful troubleshooting tool is the power on self-test the host driver performs every time it powers up:

- The first digit on the digit display will show an "r", followed by two numbers that are the revision of the software on the driver. The LED matrix display will read: "rev. x.x".
- If the signal wiring to the controller is correct, the first two digits of each display will show "Ad" momentarily, and the first digit will then flash three numbers indicating the decimal address that is set with the dipswitch. The LED matrix display will read: Address 00X, depending on the address set.
- Next, the first two digits of each line will display "Lx", where "*x*" is the line number that the driver is set to control (set with the Dip Switches). The LED matrix display will read: Line 1.
- Finally, each line will display "1234…" according to the column number of each of its digits. Every line should show "1" on the left-most digit, and all digits should be numbered consecutively from left to right. If this is not the case, either the wrong address is set, or the driver or digit harness is connected incorrectly. If there is no address set on the driver, the driver will display "E5". The LED matrix display will show the sign the message has been set to: 8x64.

#### **4.7 Replacement Parts**

Refer to the following table for Daktronics replacement parts.

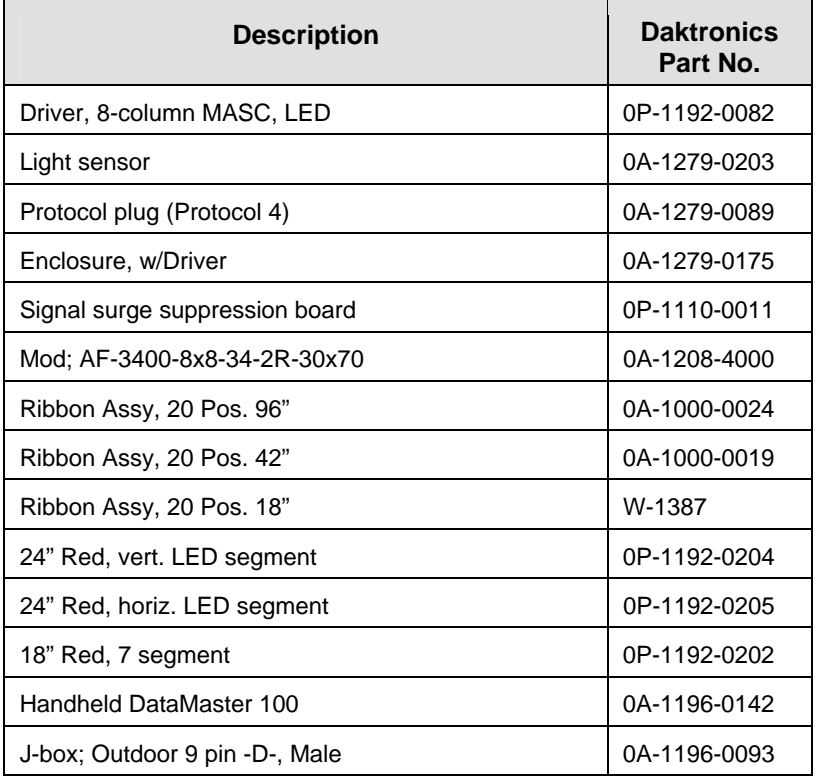

#### **4.8 Daktronics Exchange and Repair and Return Programs**

To serve customers' repair and maintenance needs, Daktronics offers both an Exchange Program and a Repair and Return Program. Daktronics' unique Exchange Program is a quick, economical service for replacing key components in need of repair. If a component fails, Daktronics sends the customer a replacement, and the customer, in turn, sends the failed component to Daktronics. This not only saves money but also decreases display downtime. Daktronics provides these plans to ensure users get the most from their Daktronics products, and it offers the service to qualified customers who follow the program guidelines explained below. Please call the Help Desk  $-877-605-1113 - if$  you have questions regarding the Exchange Program or any other Daktronics service.

When you call the Daktronics Help Desk, a trained service technician will work with you to solve the equipment problem. You will work together to diagnose the problem and determine which exchange replacement part to ship. If, after you make the exchange, the equipment still causes problems, please contact our Help Desk immediately.

If the replacement part fixes the problem, package the defective part in the same box and wrapping in which the replacement part arrived, fill out and attach the enclosed UPS shipping document, and **RETURN THE PART TO DAKTRONICS**. In most circumstances, you will be invoiced for the replacement part at the time it is shipped. This bill is due when you receive it.

Daktronics expects immediate return of an exchange part if it does not solve the problem. The company also reserves the right to refuse equipment that has been damaged due to acts of nature or causes other than normal wear and tear.

If the defective equipment is not shipped to Daktronics within 30 working days from the invoice date, it is assumed you are purchasing the replacement part, and you will be invoiced for it. This second invoice represents the difference between the exchange price and the full purchase price of the equipment. The balance is due when you receive the second invoice. If you return the exchange equipment after 30 working days from the invoice date, you will be credited for the amount on the second invoice, minus a restocking fee.

#### **To avoid a restocking charge, please return the defective equipment within 30 days from the invoice date.**

Daktronics also offers a Repair and Return program for items not subject to exchange.

**Return Materials Authorization:** To return parts for service, contact your local representative prior to shipment to acquire a Return Material Authorization (RMA) number. If you have no local representative, call the Daktronics Help Desk for the RMA. This expedites repair of your component when it arrives at Daktronics.

Packaging for Return: Package and pad the item well so that it will not be damaged in shipment. Electronic components such as printed circuit boards should be installed in an enclosure or placed in an antistatic bag before boxing. Please enclose your name, address, phone number and a clear description of symptoms.

#### **This is how to reach us:**

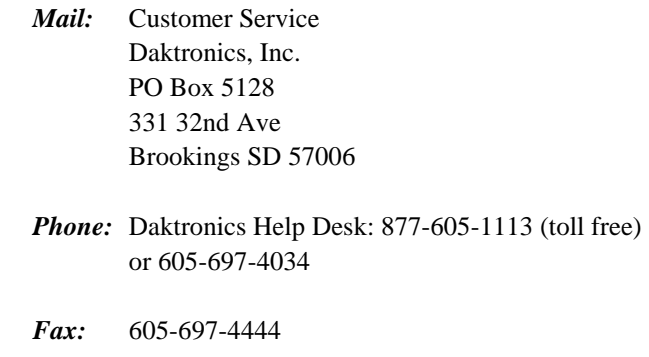

*E-mail:* helpdesk@daktronics.com

## **Section 5: Gas Price Display with Matrix Display Operation**

These sections describe the DataMaster 100 controller, and how it is used to set the information on the Gas Price Display.

**Note:** A special DM-100 alphanumeric keypad insert has been created for this display. Refer to **Section 5.2** for details

#### **5.1 DataMaster 100 Overview**

The DataMaster 100 Series controller, shown in **Figure 8**, is a hand-held controller designed to operate Daktronics LED DataMaster displays. The console's liquid crystal display (LCD) guides the user through the operation of the system.

The DataMaster 100, identified by the series number DM-100, is configured to program and display items and their prices. The display in the LED DataMaster Series will use a junction box at the base of the sign. Refer to **Section 3** for information on connection procedures.

For details on configuring the DataMaster to operate the display, refer to **Section 5.3: Gas Price Display with Matrix Operation.** 

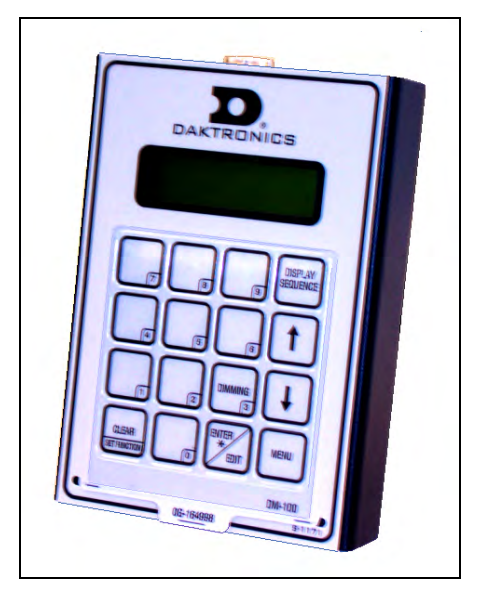

*Figure 8: DataMaster 100* 

## **5.2 DataMaster™ Insert and Code**

#### **Reference Drawing:**

Custom Insert, Alpha-Numeric Keypad...........................**Drawing A-223865** 

The DataMaster 100 uses a keypad insert to program product names and price information into Daktronics LED DataMaster displays.

**Figure 9** illustrates the DM-100 insert used to control the displays. For more details on the insert, refer to **Drawing A-223865**.

If an insert is lost or damaged, a copy of the insert drawing located in **Appendix A** can be used until a replacement is ordered.

To start the controller and use the insert, read the next section carefully to fully understand the operation instructions.

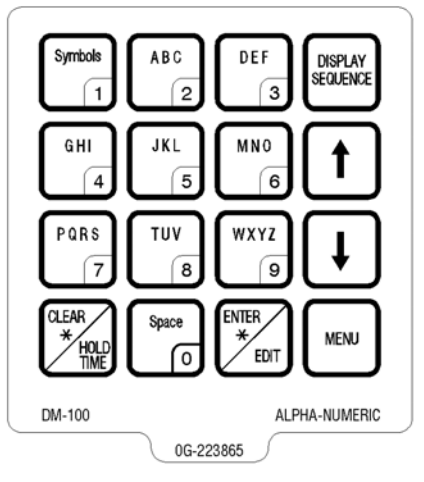

*Figure 9: DataMaster 100 Insert 0G-223865* 

#### **5.3 Gas Price Display with LED Matrix Operation**

The DataMaster 100 controller can be configured to program gas price information displayed on the LED DataMaster Gas Price sign. The instructions provided in this section discuss the functions the operator uses to control the Gas Price display. In the unlikely event that the Gas Price Display malfunctions, refer to **Appendix B** for the **Frequently Asked Questions** section for this display.

Connect to the display with a serial cable from the DataMaster 100 to the outdoor Jbox.

#### **Gas Price with Matrix Display Startup**

To following text will be displayed on the LCD during startup:

 DAKTRONICS, INC. BROOKINGS, SD

ALPHA-NUM KEYPAD ED-15002 VER. X.X

The DM100 handheld controller should now be ready for use. The controller will "remember" the last items input, so they will not need to be re-entered every time you use the DM100.

#### **Menu Items**

Pressing the <**MENU**> key accesses the following settings:

- **1.** Hold Time Option
- **2.** Dimming
- **3.** LED Test
- **4.** Modem Settings
- **5.** Display Status
- **6.** Set Time 12HR
- **7.** Sign Width
- **8.** Preview Option

#### **Gas Price with Matrix Controller Operation**

The Gas Price Controller LCD display will default to showing the current display settings on power up. The following text will be shown on the LCD.

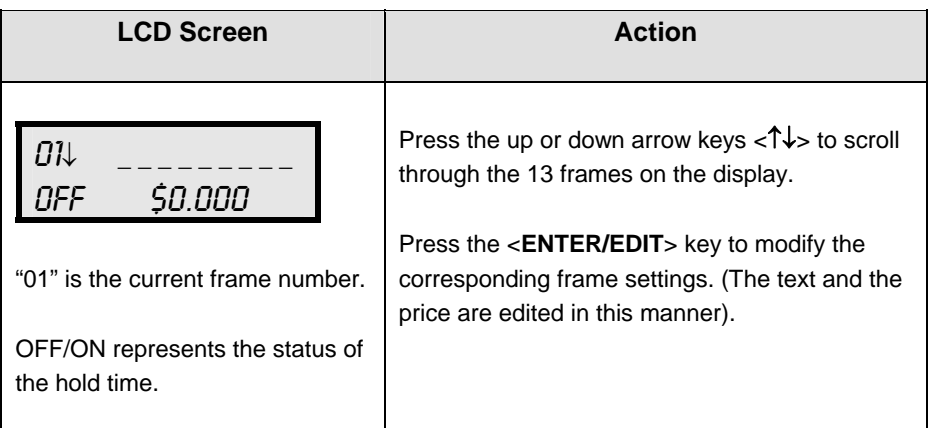

#### **Modifying A Frame**

The frame can be modified by pressing the <**ENTER/EDIT**> key.

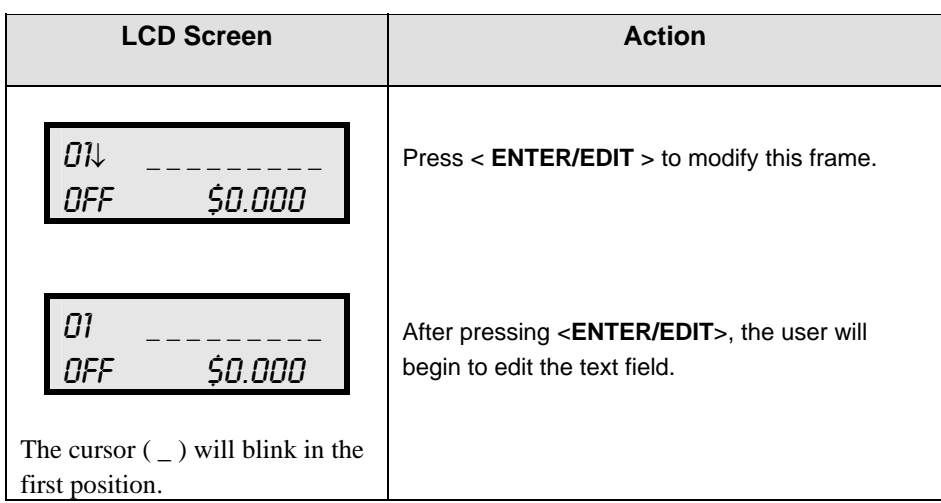

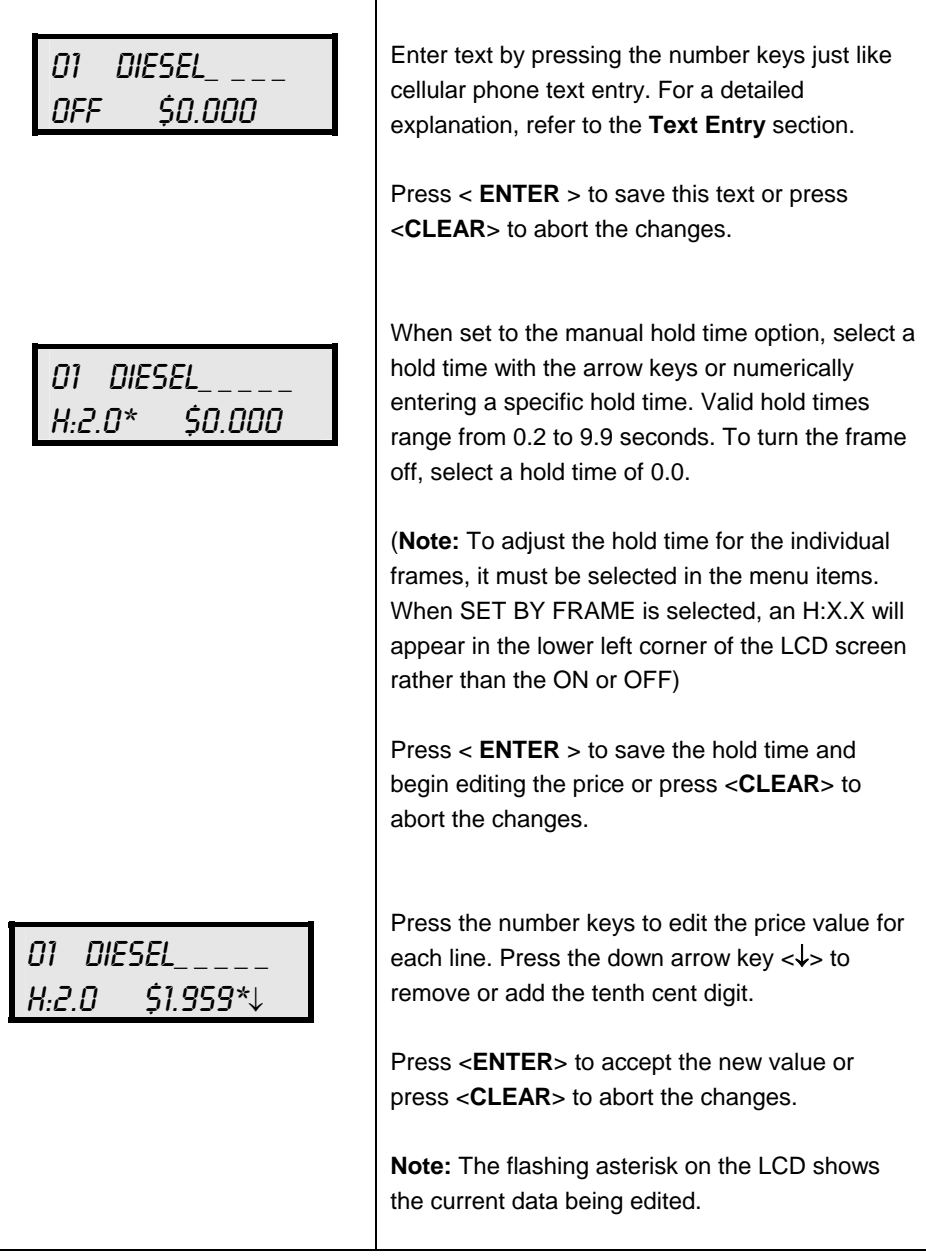

#### **Text Entry**

Press <**ENTER**> and input text on the line with the flashing cursor. For instance, to type in the word DIESEL, press the "3 or DEF" key once. The "D" should appear in the first space. The "D" will continue to flash for a couple seconds then move to the next letter. To put in the letter "I" press the "4 or HGI" key three times until the "I" appears. Continue in this manner until all the letters for the word have been entered. Press <**ENTER**> to accept the text and edit the hold time or price. The LCD will show the following:

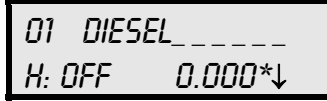

Note the following:

- **1.** If you press the key too many times and miss the letter, simply keep pressing the key until the letter appears again.
- **2.** If you make an error when entering a letter press <**CLEAR**> or use <↑**>** to go back.
- **3.** If you do not want to wait for the letter to quit flashing, use the <↓ to move to the next location.
- **4.** The <**Symbols**> key can be used to put in a variety of 22 symbols.
- **5.** To edit text, use the <↑↓> to move back and forth between letters.
- **6.** If you press <**ENTER**>, which exits the text entry section, and takes you to the next section, and you did not want to quit editing, keep pressing the <**ENTER**> key until you go to the next frame. Then use the <↑**>** to return to the previous frame and press <**ENTER**> to begin editing the text again.

#### **Hold Time Option**

Select menu item 1, Hold Time Option, to change the hold time option. There are two different hold time options: a separate hold time for each frame or a single default hold time for all frames.

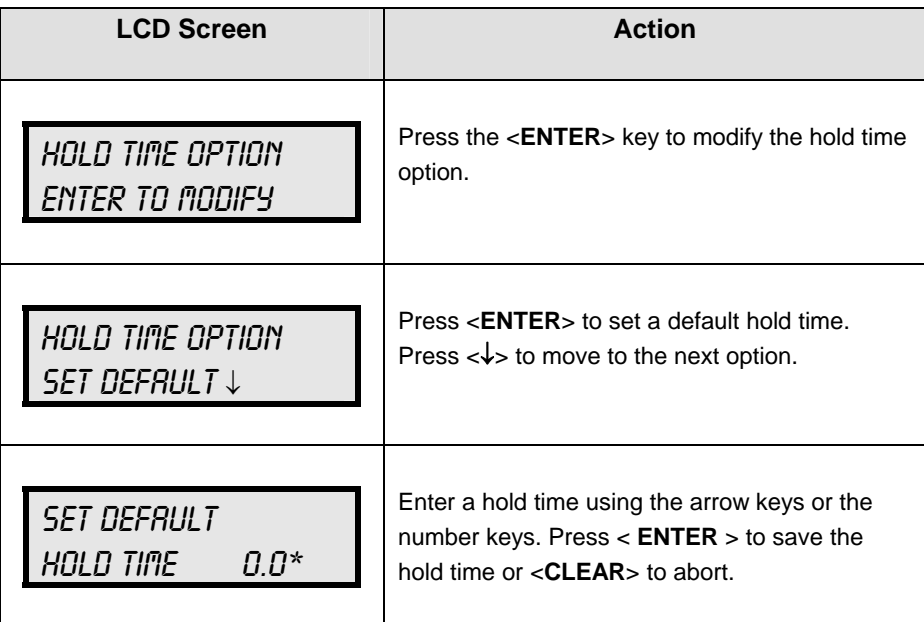

#### **Setting a Default Hold Time**

#### **Setting Hold Time by Frame**

If a default hold time has been set, select the Hold Time Option menu item again to disable the default hold time and allow a separate hold time for each frame.

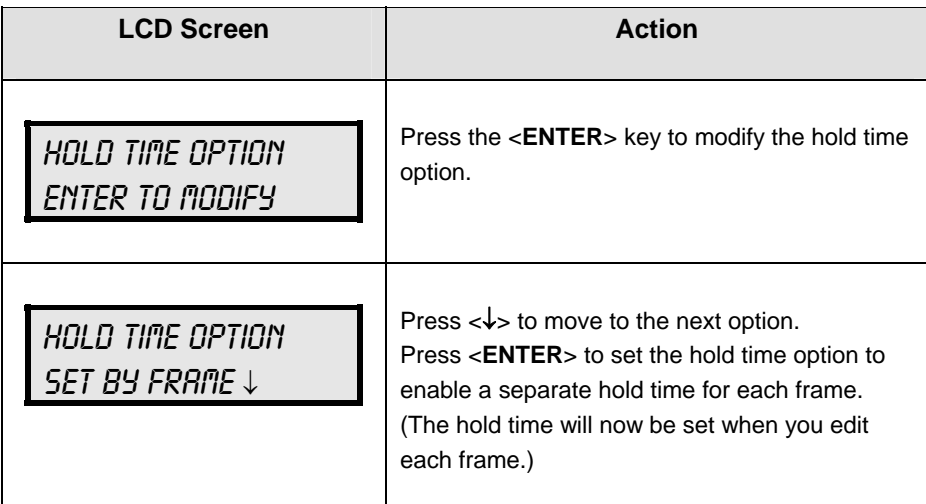

#### **Dimming**

The dimming level of the Gas Price display can be adjusted in two ways. A light sensor, mounted in the display face, can detect the level of ambient light at the display location and dim the sign's LEDs accordingly. This function is known as automatic dimming. When the manual dimming function is selected, the LEDs remain at the same level of brightness regardless of the level of light detected at the display.

To select either of these dimming functions, or to enter the **Blank Sign** function, select the **Dimming** menu item. The current setting is shown on the bottom line of the LCD.

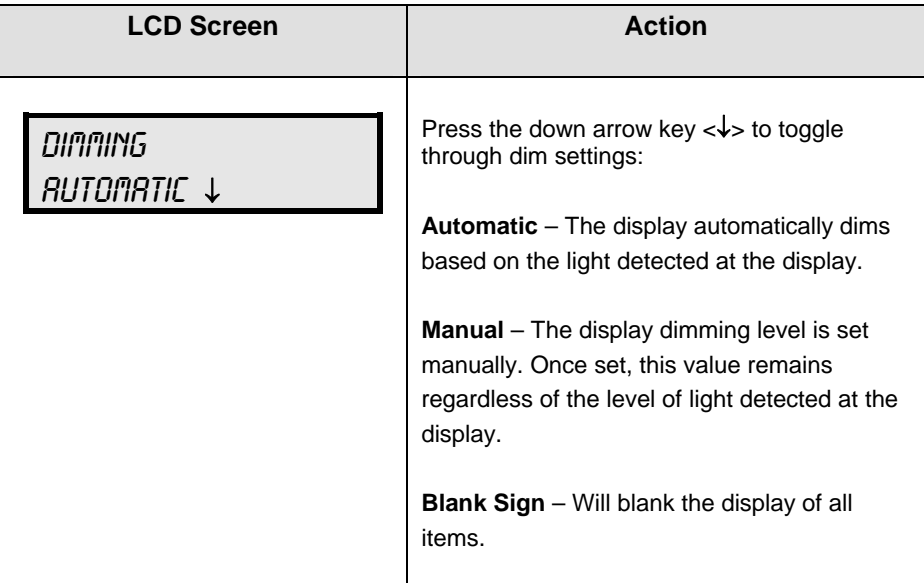

If AUTOMATIC dimming is selected, the following LCD prompt will be shown:

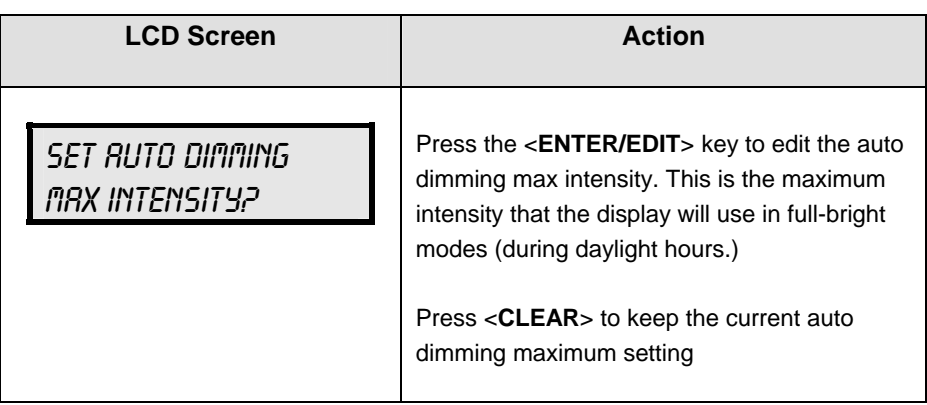

The following LCD prompt is shown for either Manual or Automatic dimming selections:

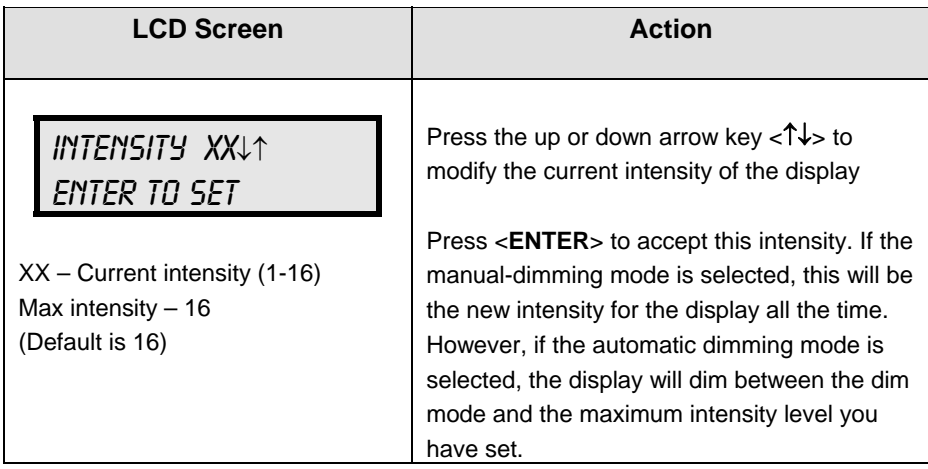

#### **LED Test**

Select menu item, LED Test, to test the LED digits on the display.

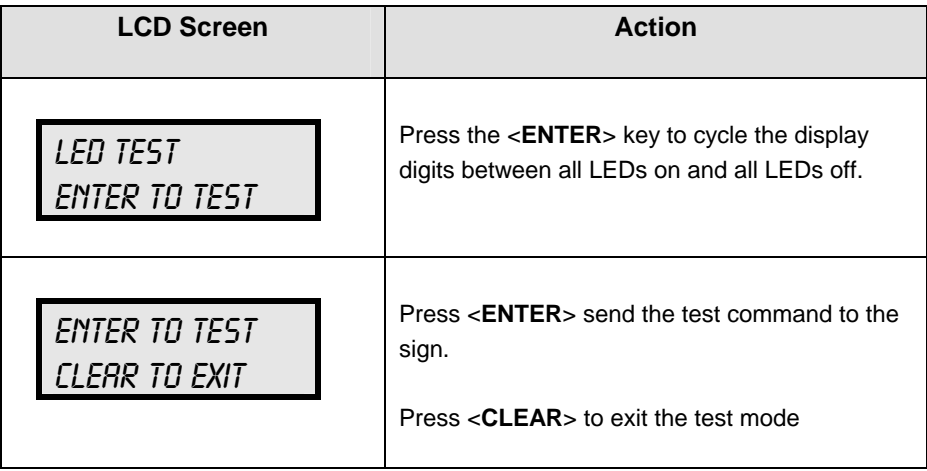

#### **Modem Settings**

This section would allow you to edit the modem settings and phone number to call, if the display was connected through a modem. The displays for this contract do not use a modem; therefore this section is not applicable.

#### **Display Status**

Once connected to the display, press <**DISPLAY SEQUENCE**> to display the new sequence on the display. If the preview is enabled, it will be shown now. If satisfied with the preview, press <**DISPLAY SEQUENCE**> again or <**ENTER**> to send the sequence to the sign. If not satisfied with the preview, press <**CLEAR**> to exit the preview without updating the sign. For details on how to enable or disable the preview, refer to the Preview Option section.

#### **Set Time**

Use the Set Time menu to set the time on the display.

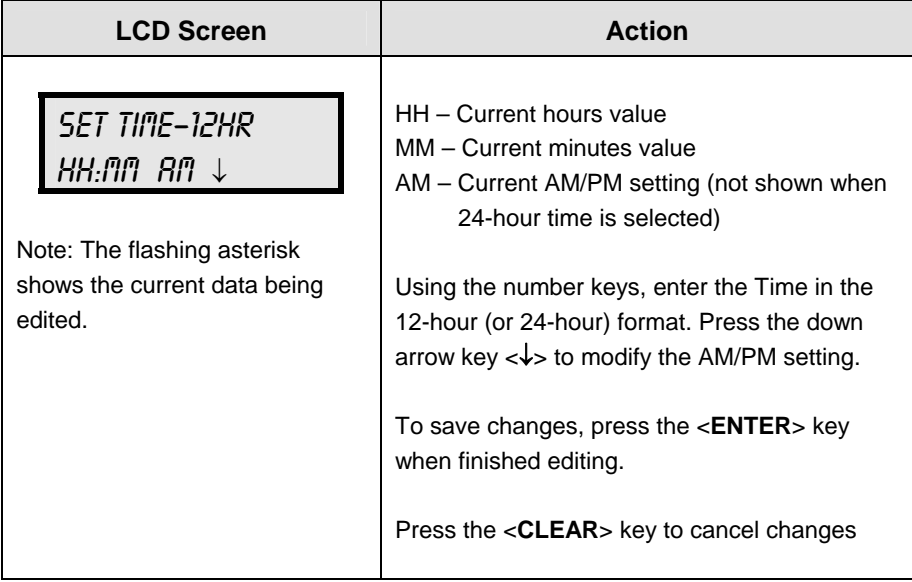

After setting the time you will need to set the date. If the date is already correct, enter through the date and press <**ENTER**> to send the time to the display.

#### **Sign Width**

Use the Sign Width menu item to set the width of the matrix display in pixels. If this is not done, text will not be centered correctly on the display.

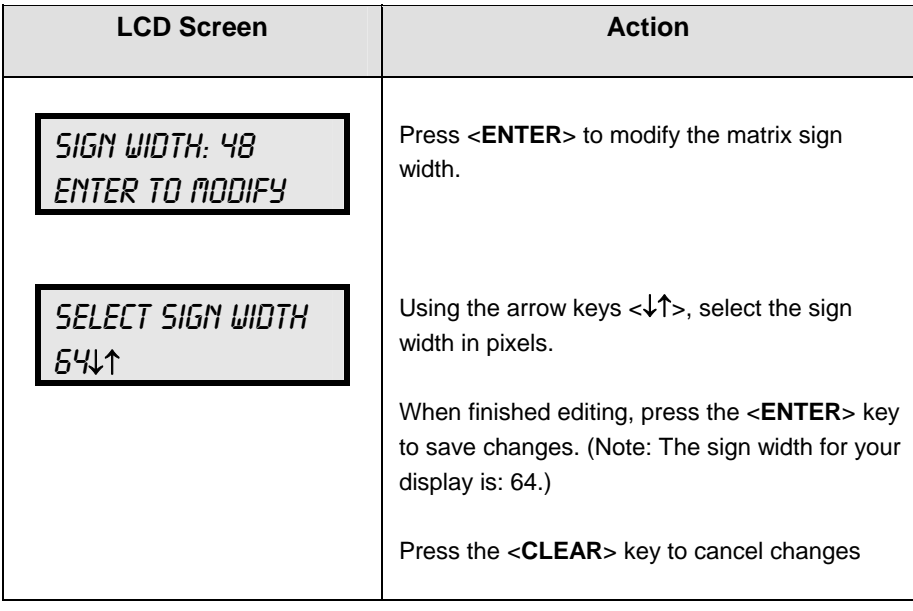

#### **Preview Option**

Use the Preview Option menu item to set enable or disable the preview option. If the preview is enabled and <**DISPLAY SEQUENCE**> is pressed, a preview of the sequence will be shown on the DM-100 before updating the sign.

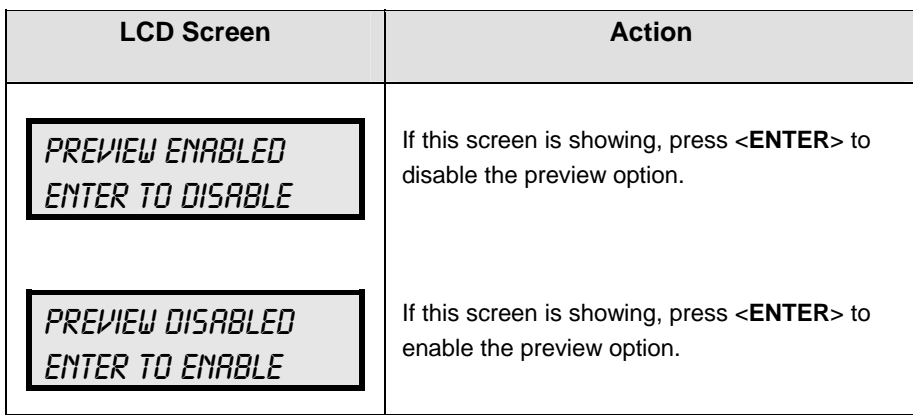

## **Appendix A: Reference Drawings**

Drawings in this manual are referenced by their last set of digits and the letter preceding them. Drawings in this appendix are listed in alphanumeric order.

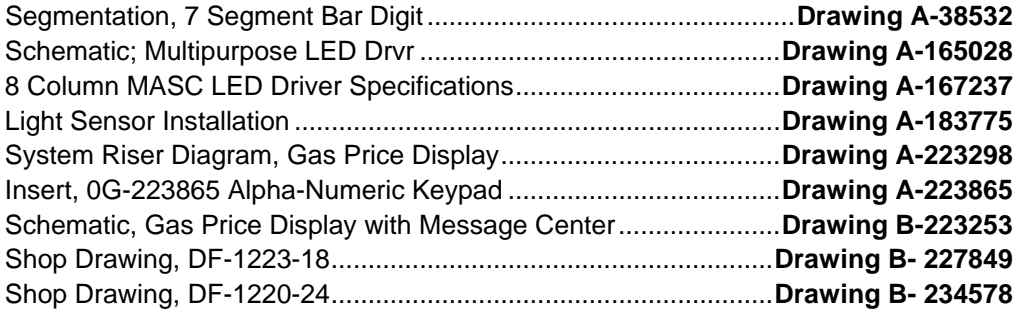

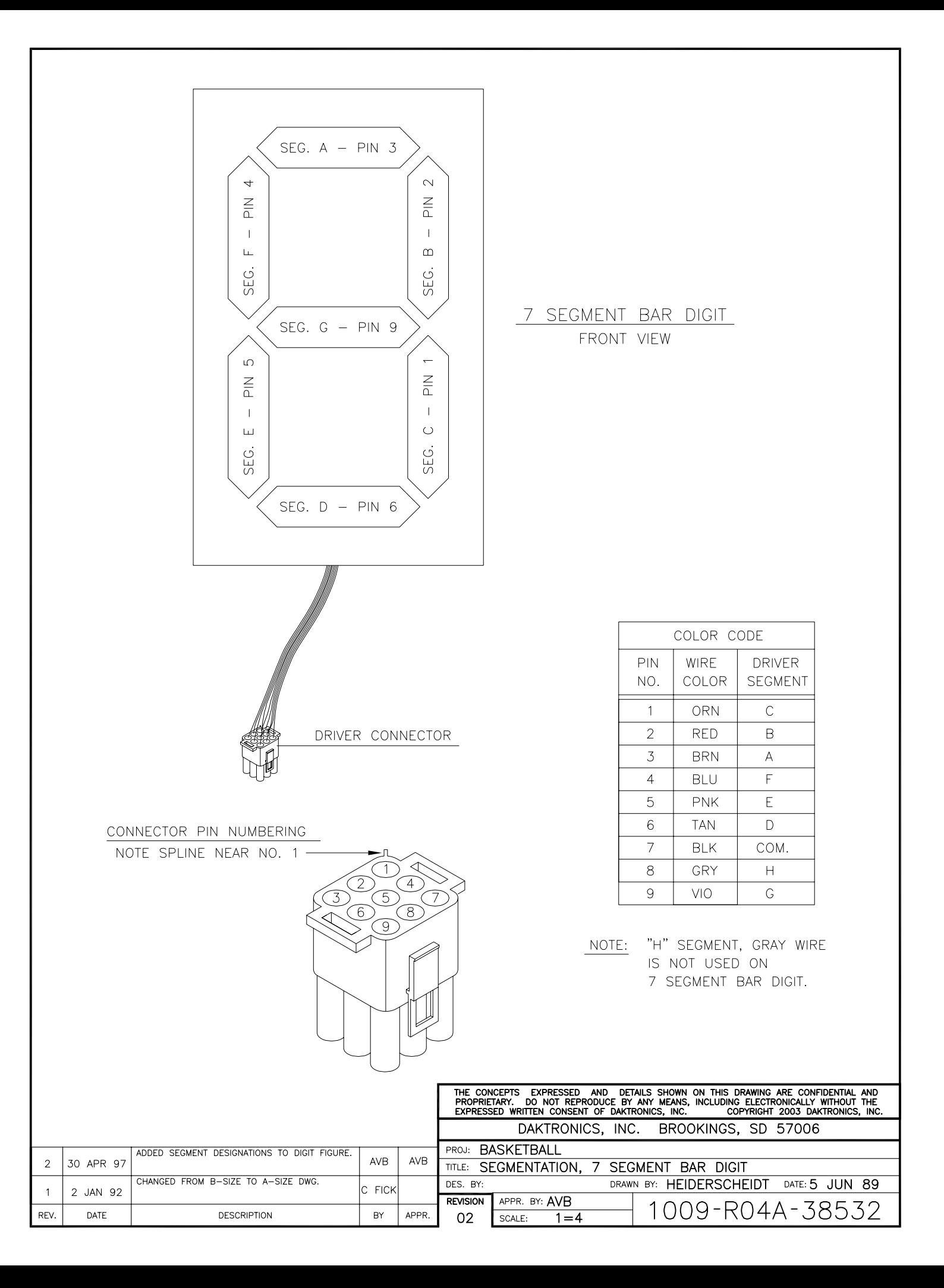

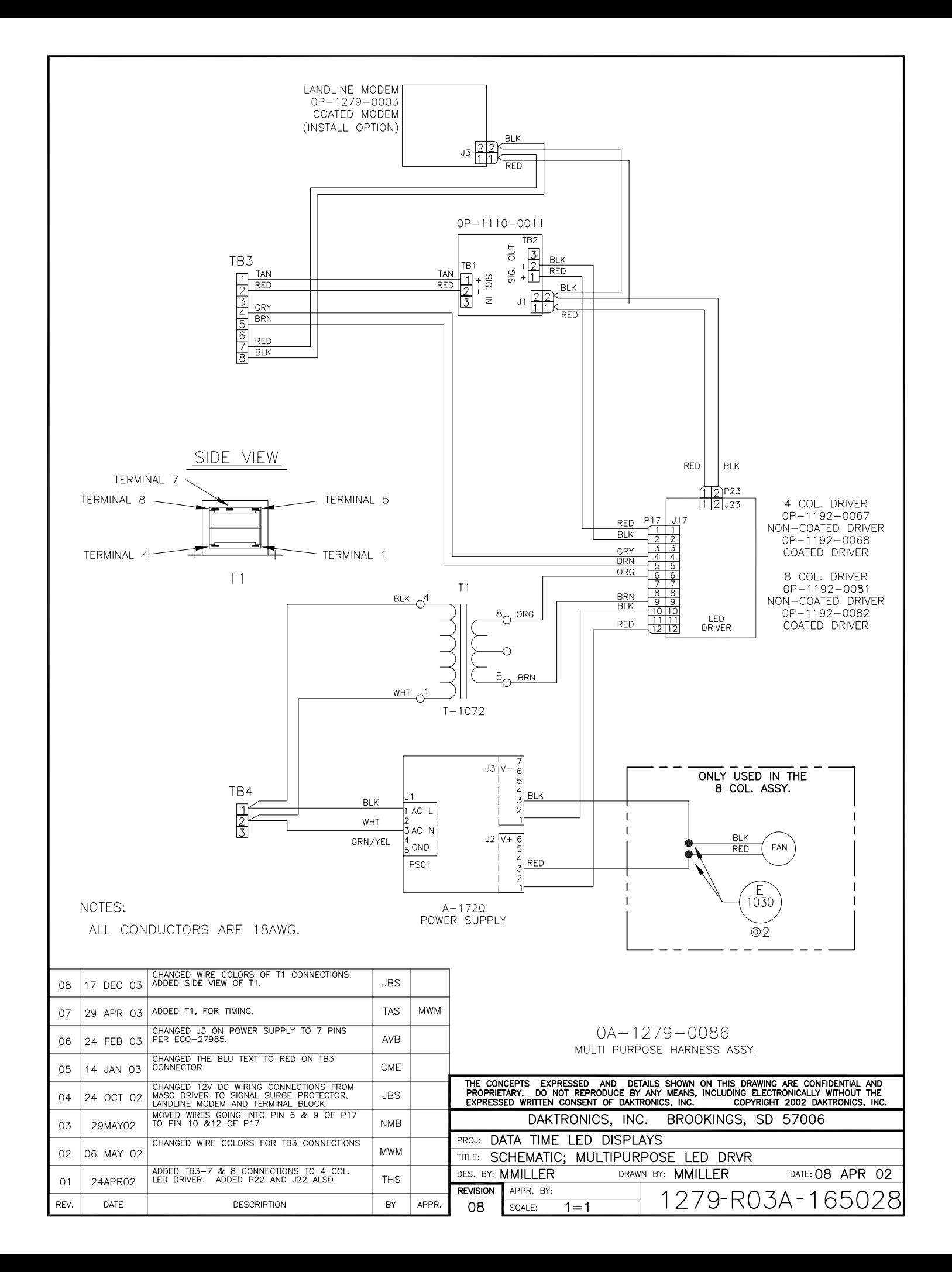

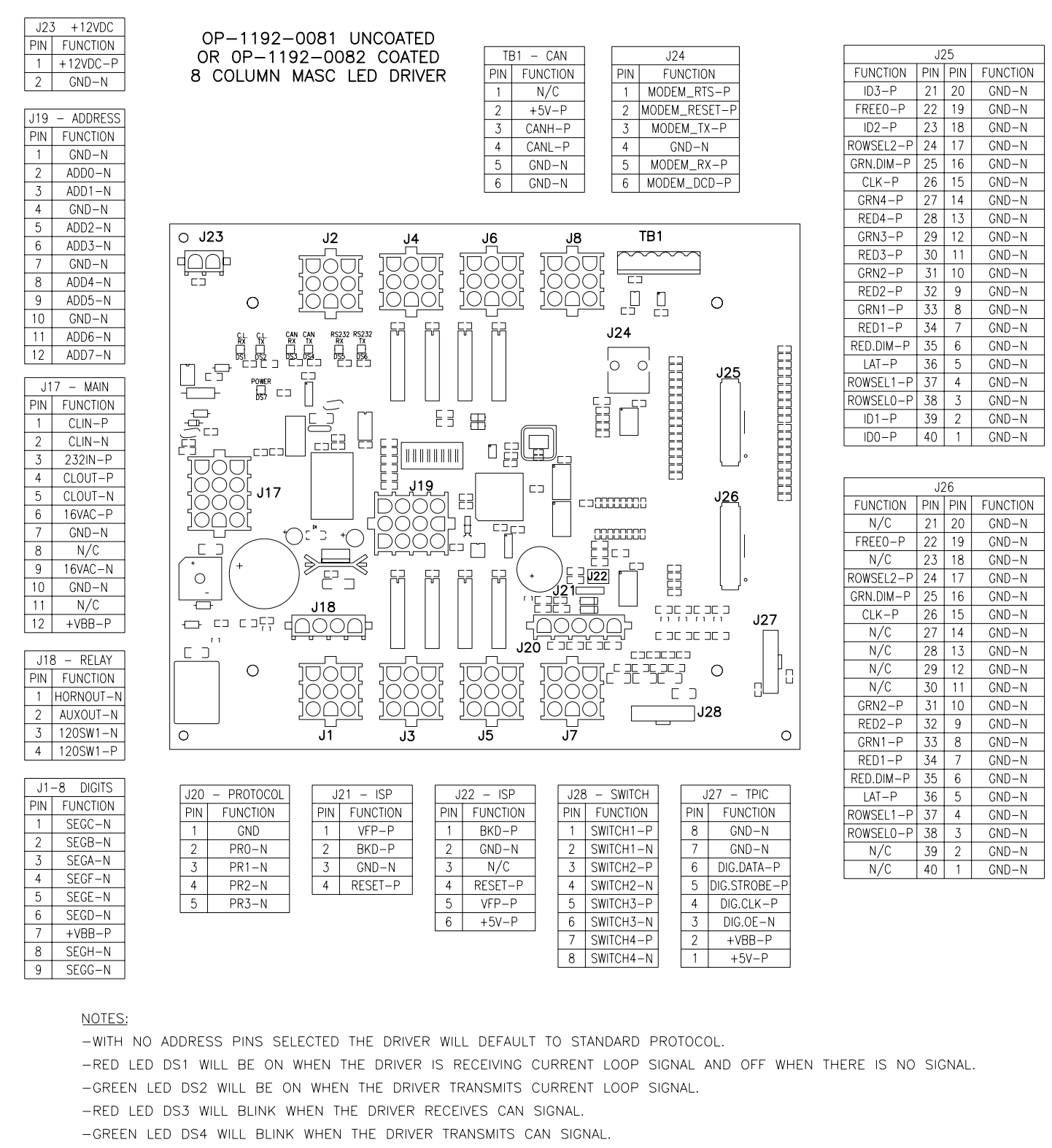

- IF BOTH DS3 AND DS4 ARE ON CONTINUOUSLY. THE CAN BUS IS IN AN ERROR STATE (NO CONNECTION TO CAN NETWORK).
- -RED LED DS5 WILL BE ON WHEN THE DRIVER RECEIVES RS-232 SIGNAL.
- -GREEN LED DS6 WILL BE ON WHEN THE DRIVER TRANSMITS RS-232 SIGNAL.
- -GREEN LED DS7 INDICATES THAT THE DRIVER HAS POWER.

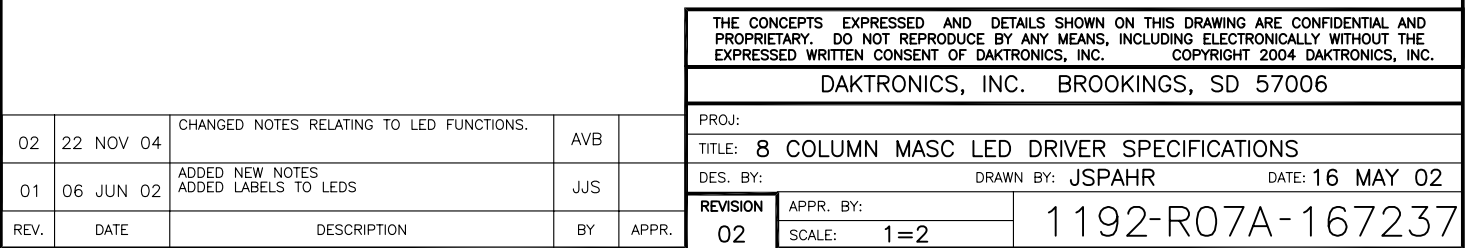

FOR DM-100 OR VENUS 1500 CONTROLLED SYSTEMS: IF THE SIGN HAS MORE THAN ONE DISPLAY, INSTALL THE LIGHT SENSOR IN THE HOST DISPLAY ONLY.

FOR DAKMAP (MULTIDROP) CONTROLLED SYSTEMS: REFER TO DRAWING A-210516 FOR WIRING OPTIONS.

LOCATE THE 5/8" [16 MM] HOLE IN THE FRONT OF THE DISPLAY. THE LOCATION VARIES WITH THE SIZE AND MODEL OF THE DISPLAY. THE HOLE IS CAPPED WITH A BLACK PLASTIC PLUG. REMOVE THE PLUG. IF THE HOLES DO NOT EXIST IN THE DISPLAY, DRILL HOLES AS SHOWN AT RIGHT AND USE 6-32 MACHINE SCREWS TO MOUNT THE SENSOR ASSEMBLY.

THERE ARE TWO 6-32 STUDS ABOVE AND BELOW THE HOLE. POSITION THE LIGHT SENSOR ASSEMBLY OVER THE STUDS WITH THE CABLE AT THE BOTTOM. SECURE THE LIGHT SENSOR TO THE STUDS WITH THE TWO PLASTIC WING NUTS PROVIDED WITH THE LIGHT SENSOR KIT.

CONNECT THE 6-PIN PLUG ON THE END OF THE CABLE TO THE MATING JACK ON THE DRIVER.

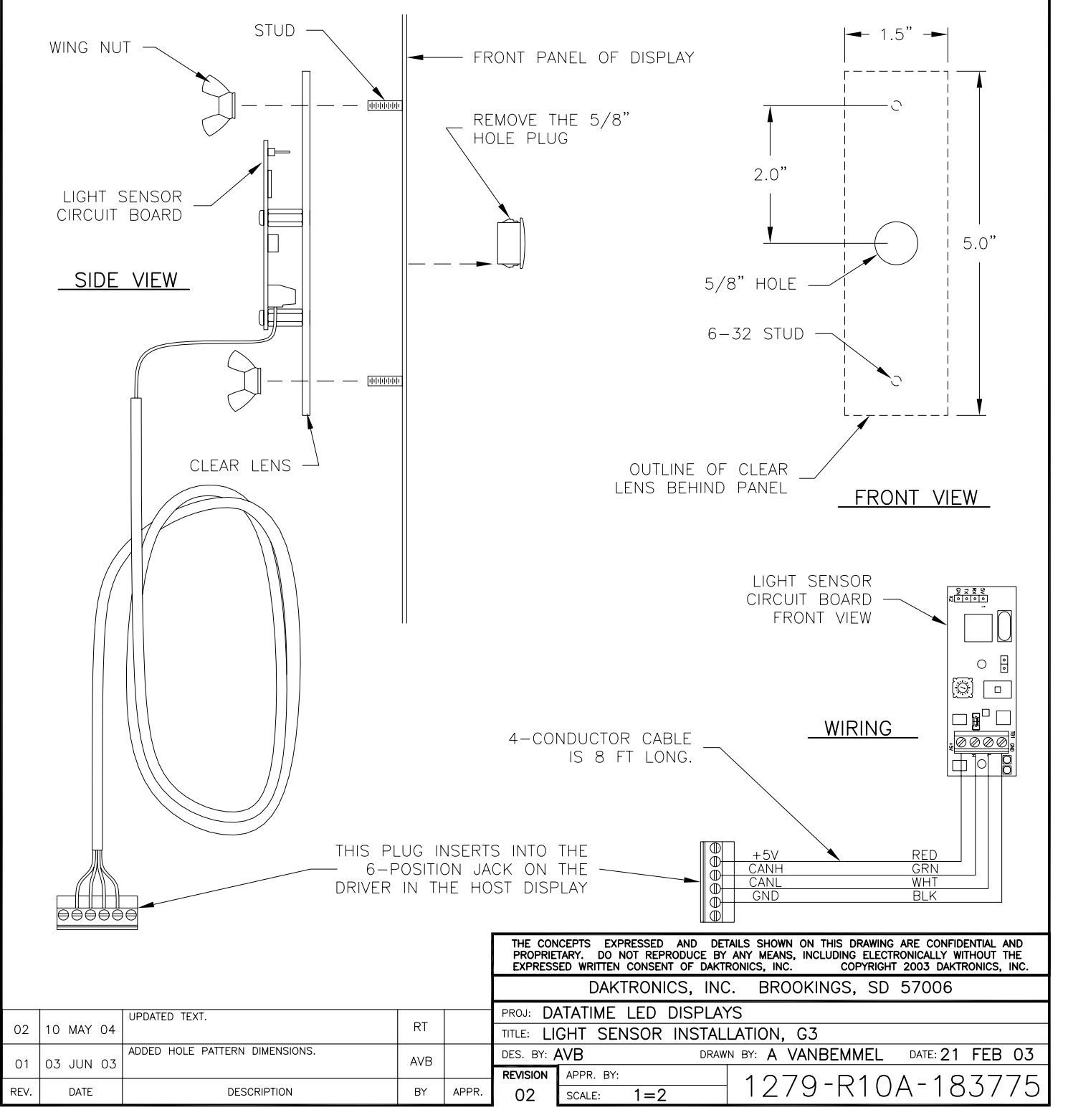

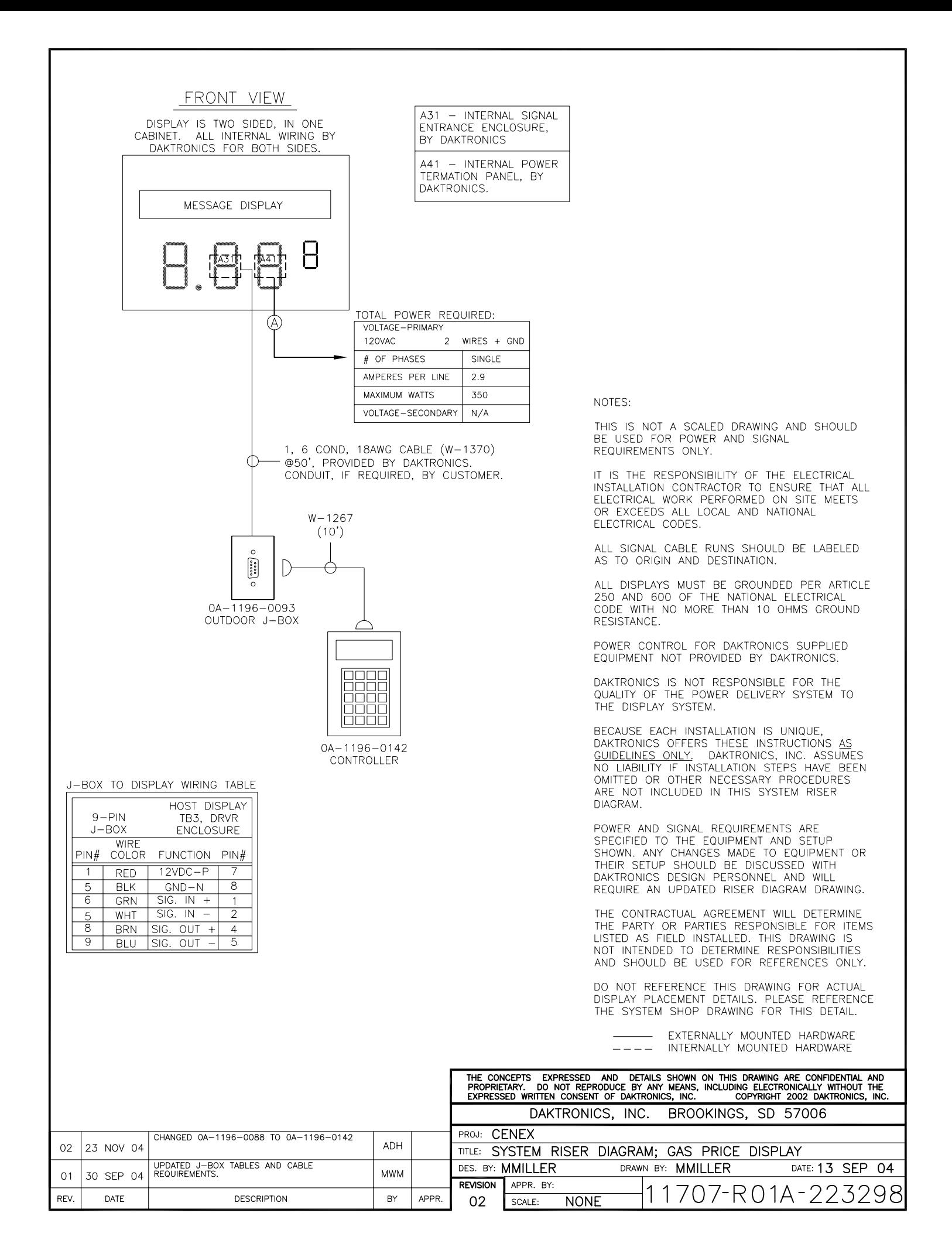

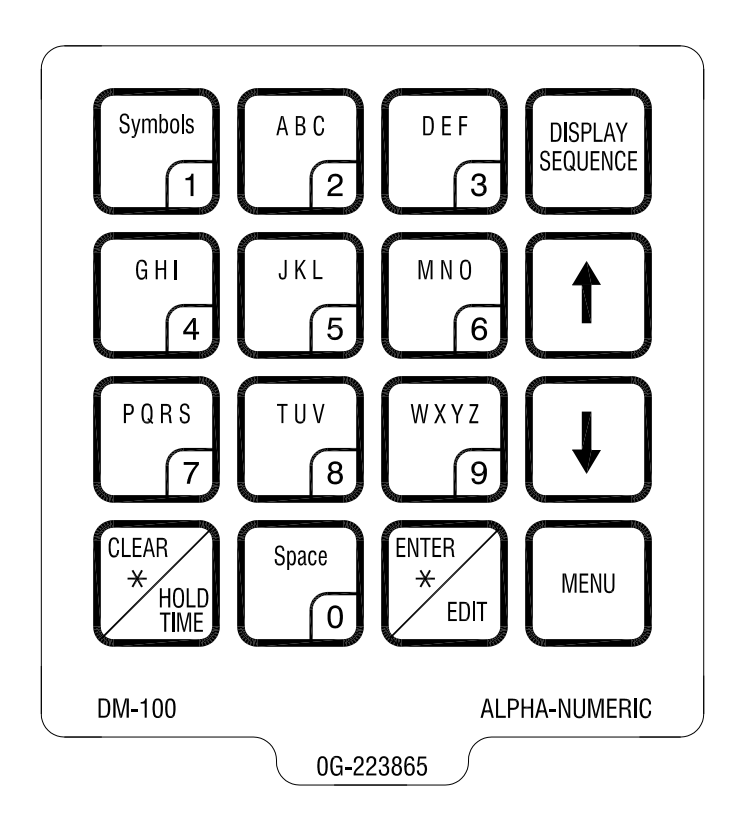

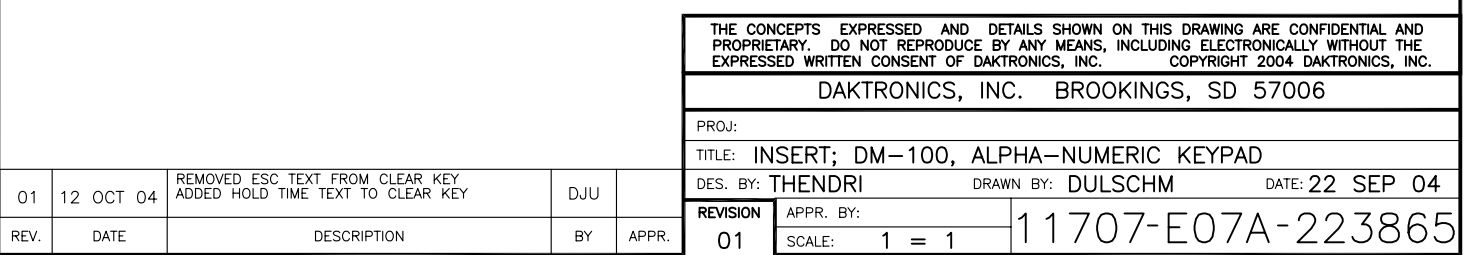

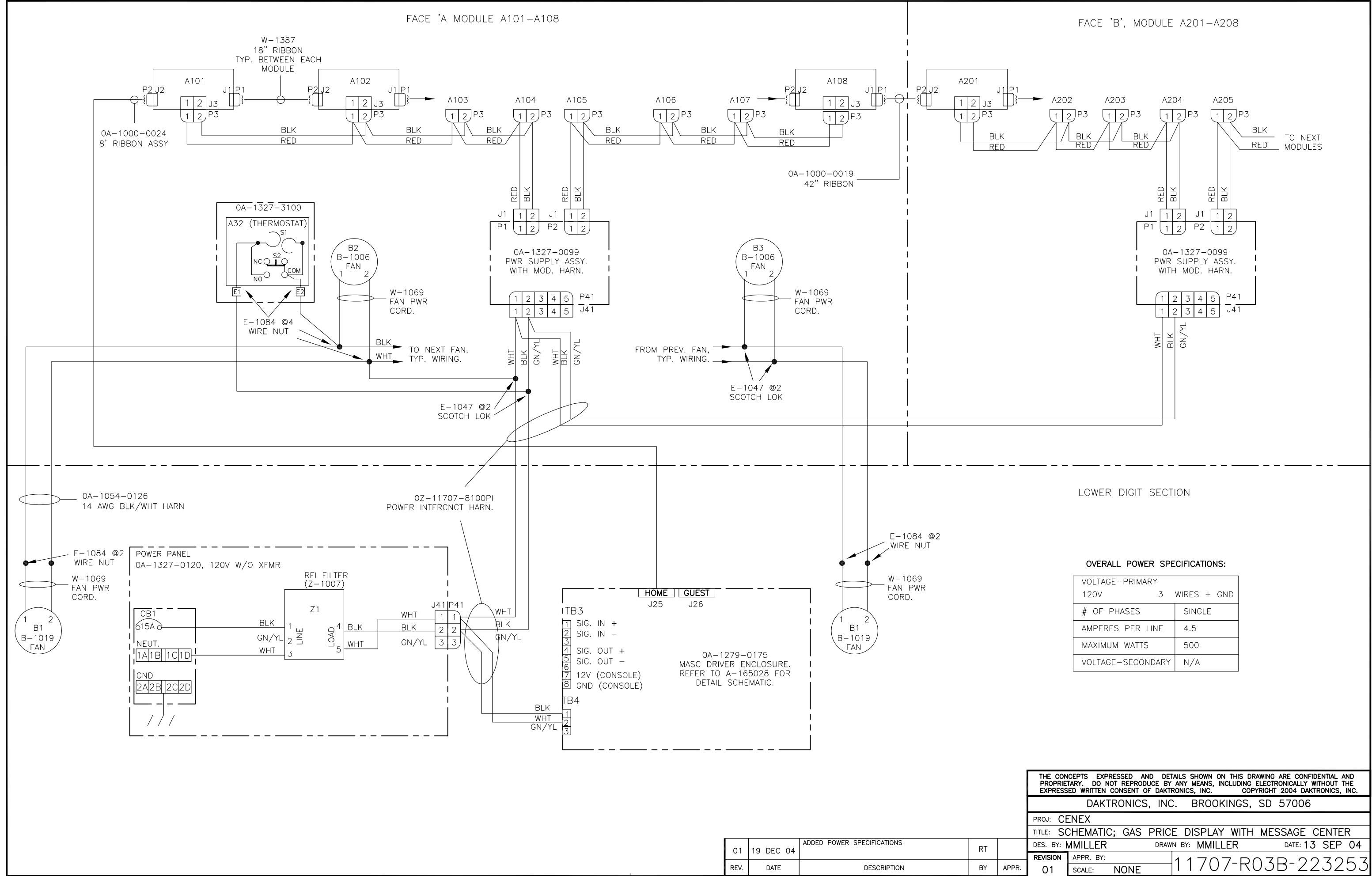

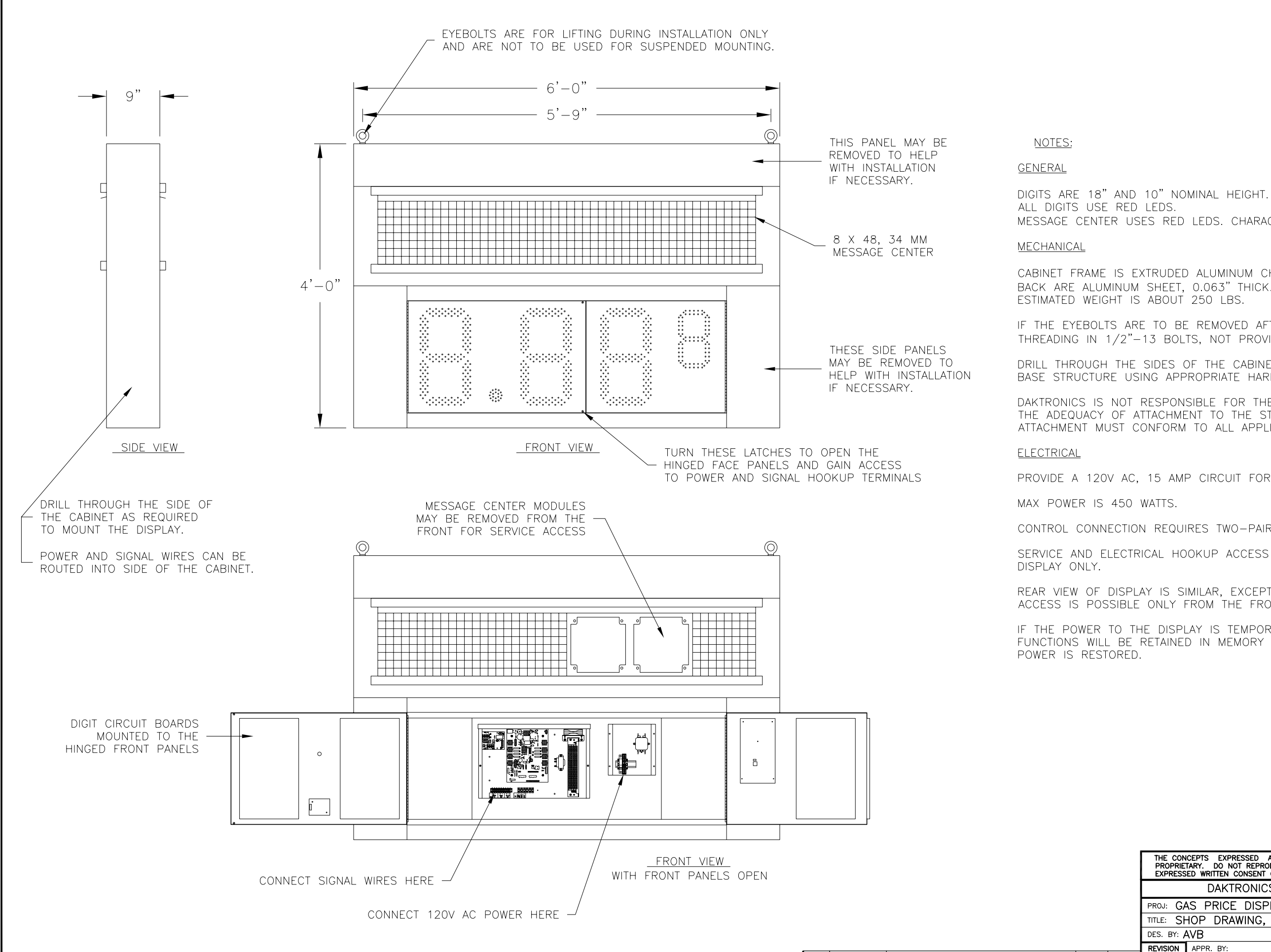

REV.

DATE

**DESCRIPTION** 

BY | APPR.

MESSAGE CENTER USES RED LEDS. CHARACTERS ARE 9" NOMINAL HEIGHT.

CABINET FRAME IS EXTRUDED ALUMINUM CHANNEL, 0.10" THICK. FRONT AND BACK ARE ALUMINUM SHEET, 0.063" THICK.

IF THE EYEBOLTS ARE TO BE REMOVED AFTER INSTALLATION, PLUG HOLES BY THREADING IN 1/2"-13 BOLTS, NOT PROVIDED.

DRILL THROUGH THE SIDES OF THE CABINET TO ATTACH THE DISPLAY TO BASE STRUCTURE USING APPROPRIATE HARDWARE FOR THE SITE CONDITIONS.

DAKTRONICS IS NOT RESPONSIBLE FOR THE MOUNTING STRUCTURE OR FOR THE ADEQUACY OF ATTACHMENT TO THE STRUCTURE. STRUCTURE AND ATTACHMENT MUST CONFORM TO ALL APPLICABLE BUILDING CODES.

PROVIDE A 120V AC, 15 AMP CIRCUIT FOR POWER.

CONTROL CONNECTION REQUIRES TWO-PAIR CABLE, 22 AWG.

SERVICE AND ELECTRICAL HOOKUP ACCESS IS THROUGH THE FRONT OF THE

REAR VIEW OF DISPLAY IS SIMILAR, EXCEPT FOR DRIVER ACCESS. DRIVER ACCESS IS POSSIBLE ONLY FROM THE FRONT.

IF THE POWER TO THE DISPLAY IS TEMPORARILY DISRUPTED, DISPLAY FUNCTIONS WILL BE RETAINED IN MEMORY TO CONTINUE OPERATION WHEN

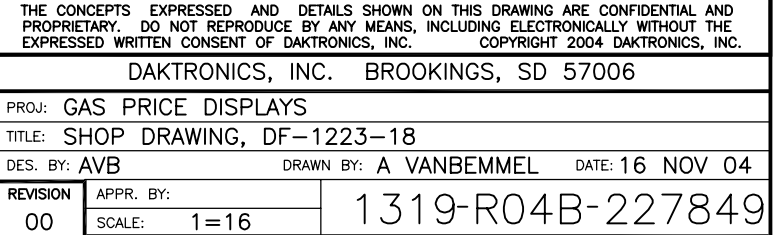

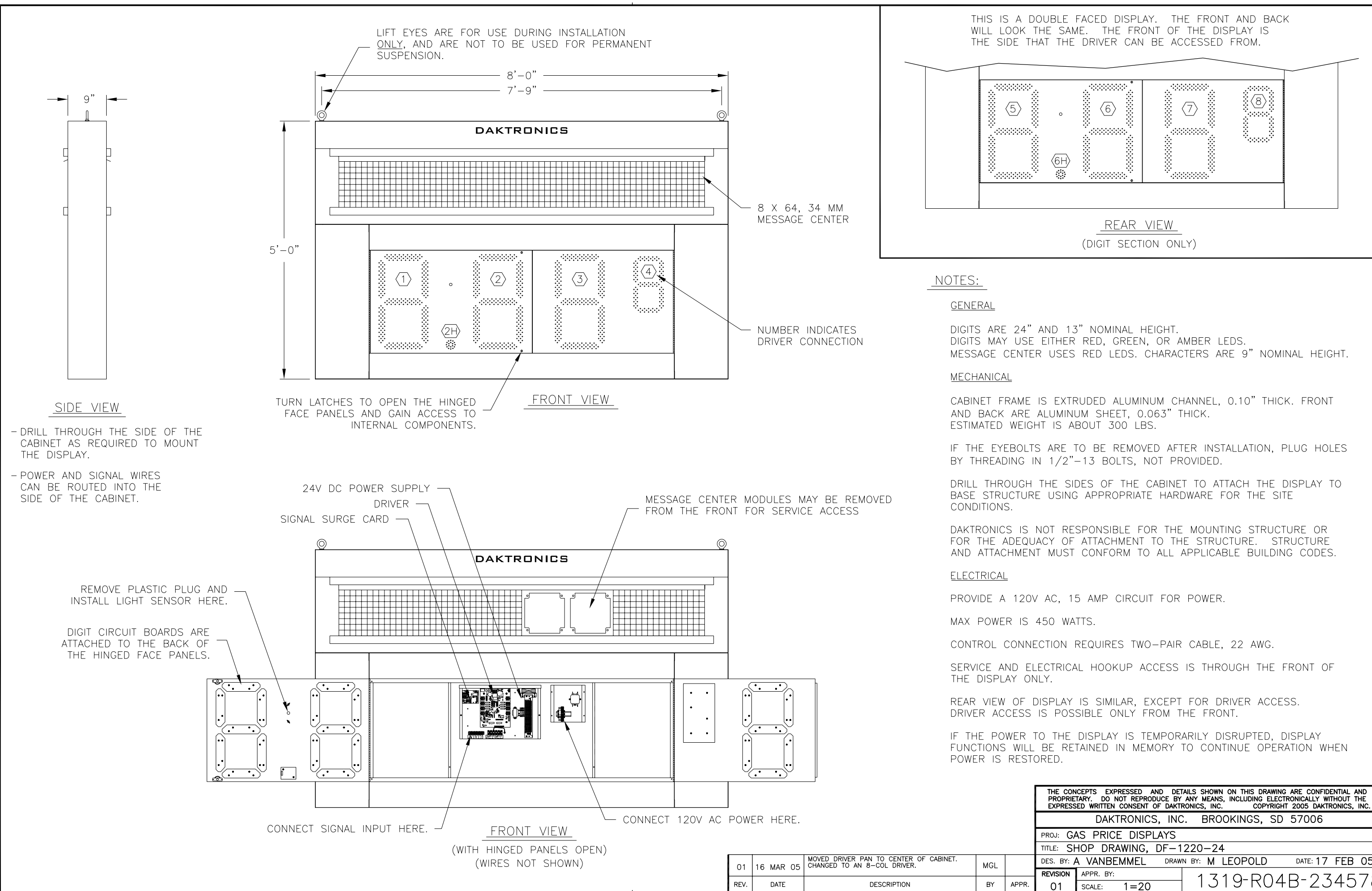

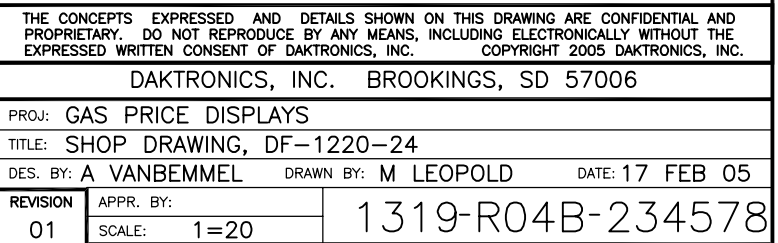